# **Sun Cluster Geographic Edition** 数据复制指南(适用于**Sun StorEdge Availability Suite**)

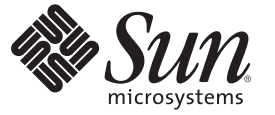

Sun Microsystems, Inc. 4150 Network Circle Santa Clara, CA 95054 U.S.A.

文件号码 820–1102–10 2007 年 3 月,修订版 A 版权所有 2006 Sun Microsystems, Inc. 4150 Network Circle, Santa Clara, CA 95054 U.S.A. 保留所有权利。

对于本文档中介绍的产品, Sun Microsystems, Inc. 对其所涉及的技术拥有相关的知识产权。需特别指出的是(但不局限于此), 这些知识产权可能包 含一项或多项美国专利,或者在美国和其他国家/地区申请的一项或多项待批专利。

美国政府权利 – 商业用途。政府用户应遵循 Sun Microsystems, Inc. 的标准许可协议, 以及 FAR (Federal Acquisition Regulations, 即"联邦政府采购法规 ")的适用条款及其补充条款。

本发行版可能包含由第三方开发的内容。

本产品的某些部分可能是从 Berkeley BSD 系统衍生出来的,并获得了加利福尼亚大学的许可。UNIX 是 X/Open Company, Ltd. 在美国和其他国家/地区 独家许可的注册商标。

Sun、Sun Microsystems、Sun 徽标、Solaris 徽标、Java 咖啡杯徽标、docs.sun.com、 Java 和 Solaris 是 Sun Microsystems, Inc. 在美国和其他国家/地区的商<br>标或注册商标。所有 SPARC 商标的使用均已获得许可,它们是 SPARC International, Inc. 在美国和其他国家/地区的商标或注册商标。标有 SPARC 商标 的产品均基于由 Sun Microsystems, Inc. 开发的体系结构。

OPEN LOOK 和 SunTM 图形用户界面是 Sun Microsystems, Inc. 为其用户和被许可方开发的。Sun 感谢 Xerox 在研究和开发可视或图形用户界面的概念方 面为计算机行业所做的开拓性贡献。Sun 已从 Xerox 获得了对 Xerox 图形用户界面的非独占性许可证,该许可证还适用于实现 OPEN LOOK GUI 和在 其他方面遵守 Sun 书面许可协议的 Sun 许可证持有者。

本服务手册所介绍的产品以及所包含的信息受美国出口控制法制约,并应遵守其他国家/地区的进出口法律。严禁将本产品直接或间接地用于核设 施、导弹、生化武器或海上核设施,也不能直接或间接地出口给核设施、导弹、生化武器或海上核设施的最终用户。严禁出口或转口到美国禁运的国 家/地区以及美国禁止出口清单中所包含的实体,包括但不限于被禁止的个人以及特别指定的国家/地区的公民。

本文档按"原样"提供,对于所有明示或默示的条件、陈述和担保,包括对适销性、适用性或非侵权性的默示保证,均不承担任何责任,除非此免责 声明的适用范围在法律上无效。

# 目录

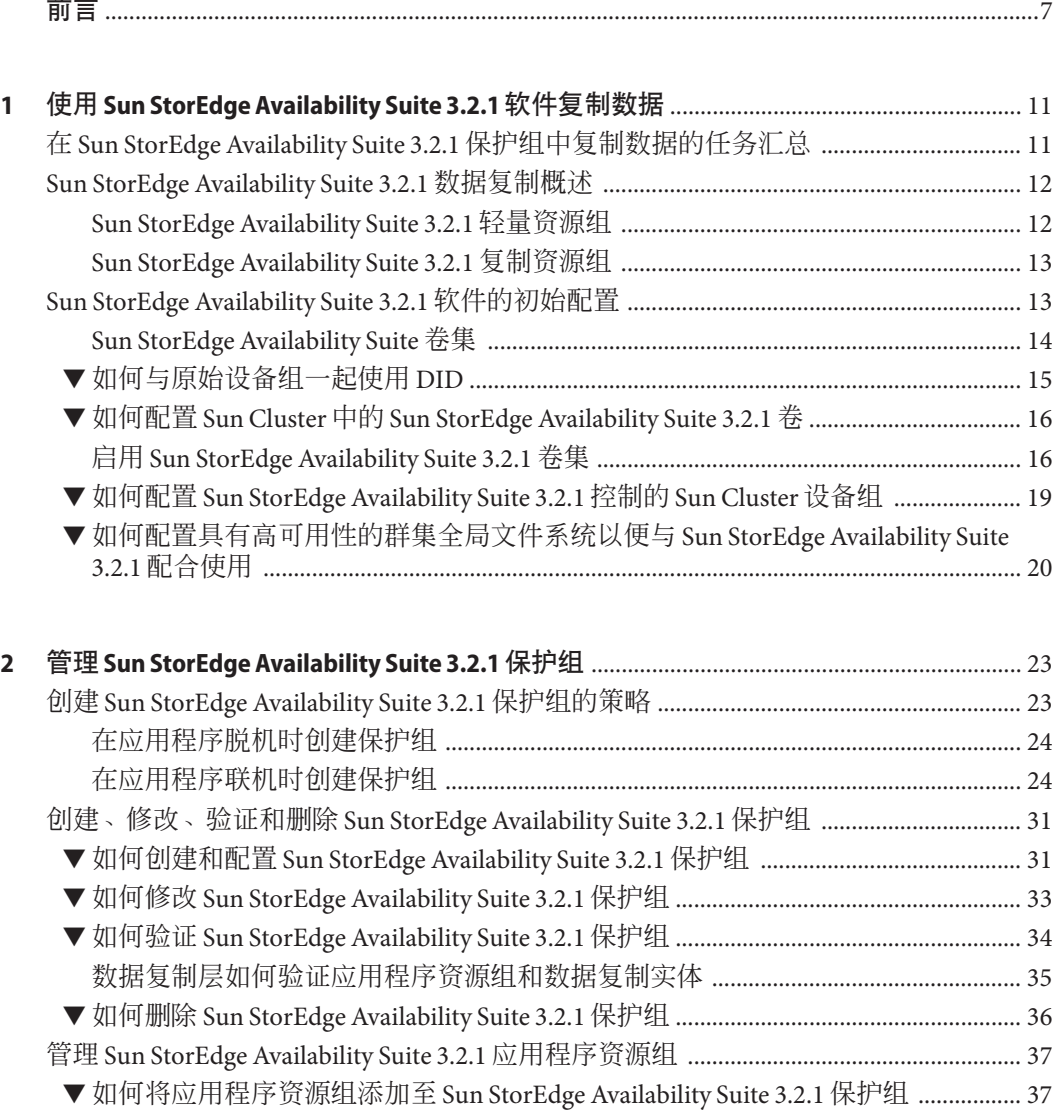

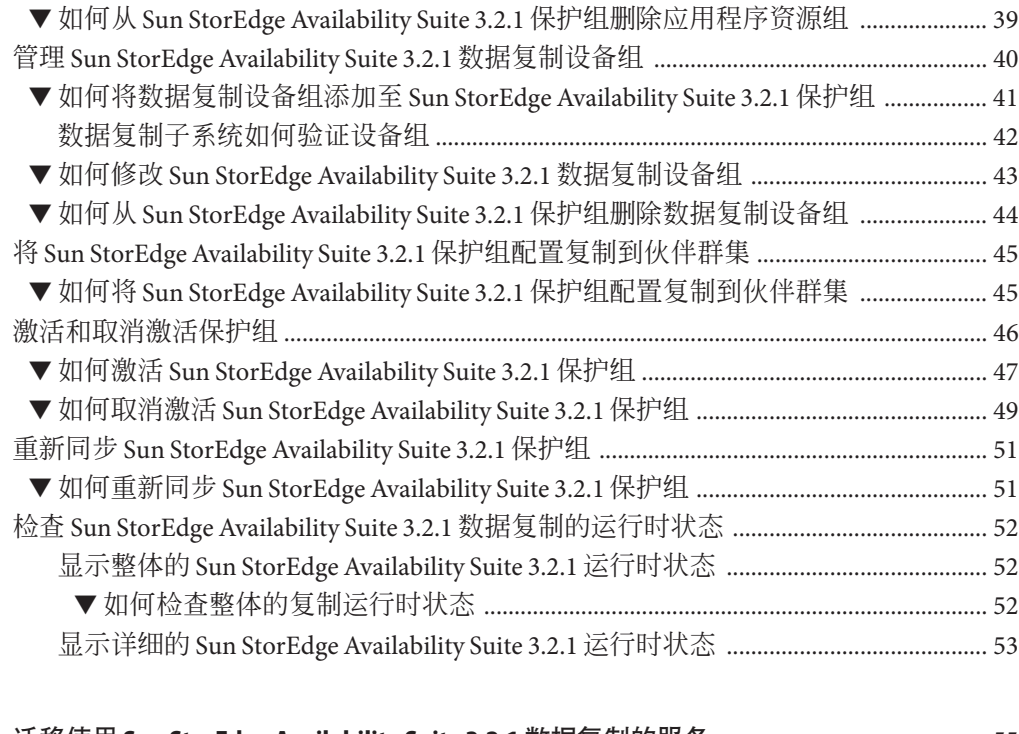

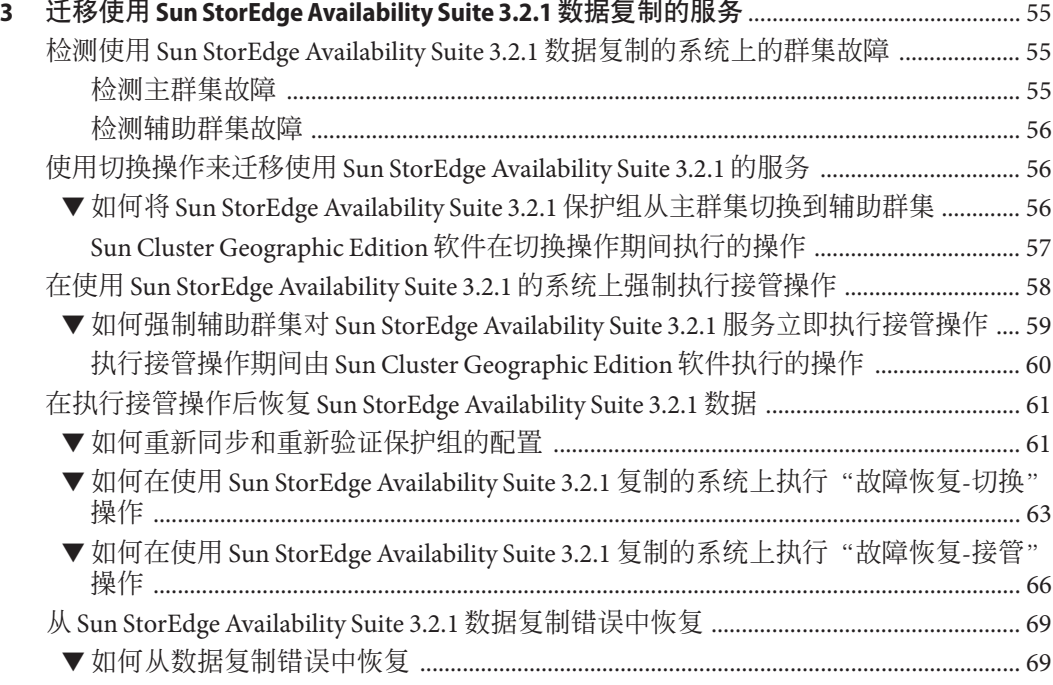

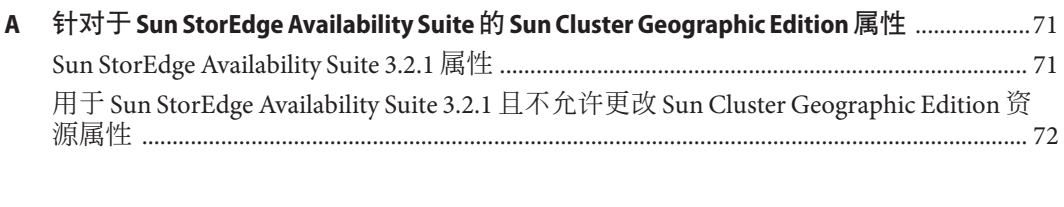

索引 [........................................................................................................................................................73](#page-72-0)

# <span id="page-6-0"></span>前言

《Sun Cluster Geographic Edition 数据复制指南(适用于 Sun StorEdge Availability Suite) 》介绍了有关使用 Sun™ Cluster Geographic Edition 软件管理 Sun StorEdge Availability Suite 3.2.1 数据复制的过程。此文档面向具有丰富的 Sun 软硬件知识的有经验的系统管 理员。请不要将本文档用作规划指南或销售前指南。

本书中的指导假定读者有一定的 Solaris™ 操作系统 (Solaris OS) 知识并熟练掌握与 Sun Cluster 软件一起使用的卷管理器软件。

### 相关文档

有关相关的 Sun Cluster Geographic Edition 主题的信息,可从下表列出的文档中获得。 所有 Sun Cluster Geographic Edition 文档都可以从 <http://docs.sun.com> 获取。

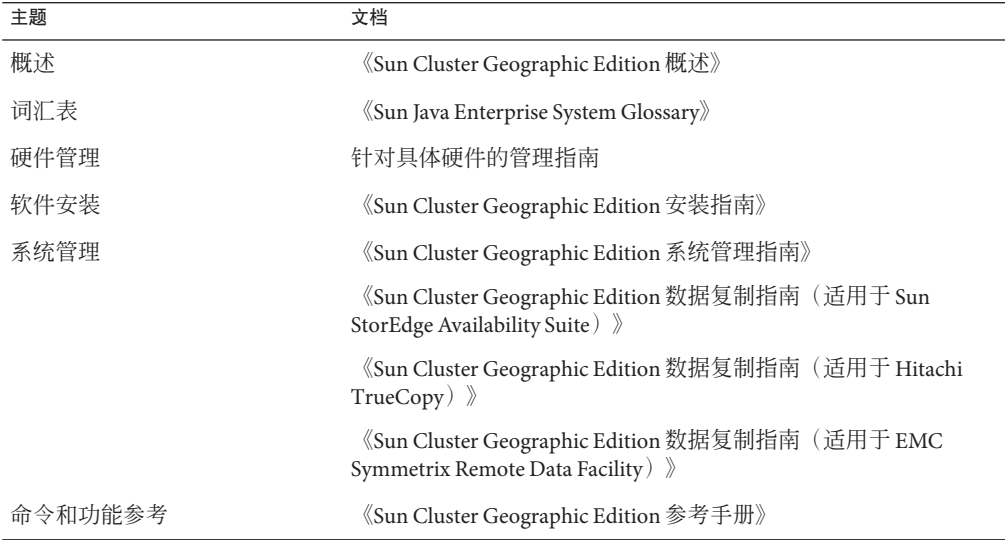

有关 Sun Cluster 文档的完整列表,请参见 Sun Cluster 软件的发行说明, 其 URL 为 <http://docs.sun.com>。

### 使用**UNIX**命令

本文档包含用于安装、配置或管理 Sun Cluster Geographic Edition 配置的命令的信息。 本文档不会介绍基本的 UNIX® 命令和操作过程,如关闭系统、启动系统和配置设备 等。

欲获知此类信息,请参阅以下文档:

- Solaris 软件系统的联机文档
- 系统附带的其他软件文档
- Solaris OS 手册而

### 第三方**Web**站点

本文档引用了第三方 URL 以提供其他相关信息。

注 **–** Sun对本文档中提到的第三方Web站点的可用性不承担任何责任。对于此类站点或 资源中的(或通过它们获得的)任何内容、广告、产品或其他资料,Sun 并不表示认 可,也不承担任何责任。对于因使用或依靠此类站点或资源中的(或通过它们获得 的)任何内容、产品或服务而造成的或连带产生的实际或名义损坏或损失, Sun 概不负

责,也不承担任何责任。

### 文档、支持和培训

Sun 的 Web 站点提供了有关其他资源的信息, 如下所示:

- 文档(<http://www.sun.com/documentation/>)
- 支持 (<http://www.sun.com/support/>)
- 培训(<http://www.sun.com/training/>)

### 印刷约定

下表介绍了本书中的印刷约定。

表**P–1** 印刷约定

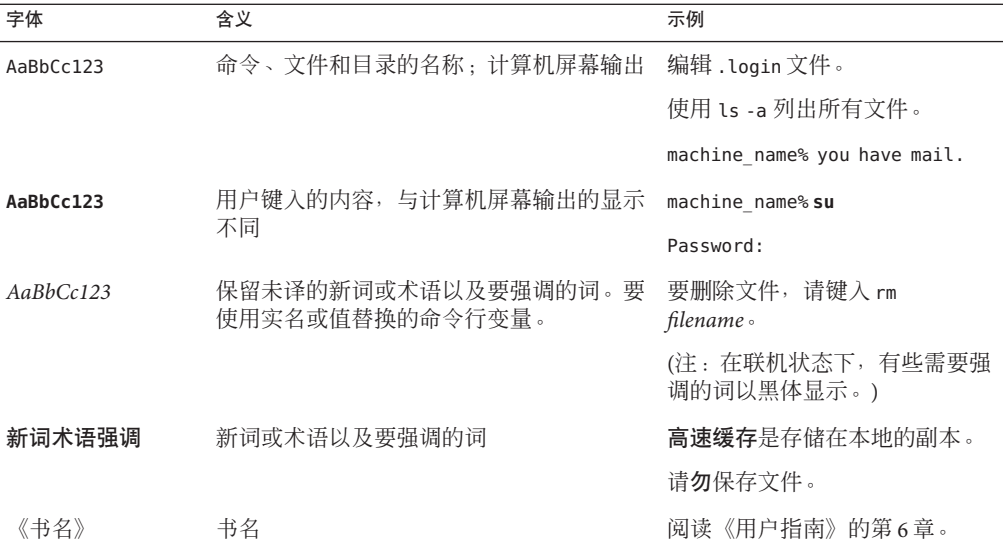

# 命令中的**shell**提示符示例

下表列出了 C shell、Bourne shell 和 Korn shell 的默认 UNIX 系统提示符和超级用户提示 符。

表 **P–2** Shell提示符

| Shell                          | 提示符           |
|--------------------------------|---------------|
| C shell                        | machine name% |
| C shell 超级用户                   | machine name# |
| Bourne shell 和 Korn shell      | \$            |
| Bourne shell 和 Korn shell 超级用户 | #             |

# <span id="page-10-0"></span>第 1<br>仁 正 第 **1** 章

# 使用Sun StorEdge Availability Suite 3.2.1软件 复制数据

在数据复制期间,主群集的数据被复制到备用或辅助群集。辅助群集和主群集可以处 于不同的地理位置。它们之间的距离取决于数据复制产品支持的距离。

Sun Cluster Geographic Edition 软件支持将 Sun StorEdge Availability Suite 3.2.1 远程镜像软 件用于数据复制。在使用 Sun StorEdge Availability Suite 3.2.1 软件复制数据之前, 您必须 首先熟悉 Sun StorEdge Availability Suite 3.2.1 文档, 并在系统中安装 Sun StorEdge Availability Suite 3.2.1 产品和最新的 Sun StorEdge Availability Suite 3.2.1 修补程序。有关安 装 Sun StorEdge Availability Suite 3.2.1 软件及其最新修补程序的信息, 请参见《Sun StorEdge Availability Suite 3.2 Software Installation Guide》。

本章介绍了使用 Sun StorEdge Availability Suite 3.2.1 软件配置数据复制的过程。本章包含 以下几节:

- 第 11 页中的 "在 Sun StorEdge Availability Suite 3.2.1 保护组中复制数据的任务汇总
- " ■ 第 12 页中的 "[Sun StorEdge Availability Suite 3.2.1](#page-11-0) 数据复制概述"
- 第13页中的 "[Sun StorEdge Availability Suite 3.2.1](#page-12-0) 软件的初始配置"

### 在**Sun StorEdge Availability Suite 3.2.1**保护组中复制数据的 任务汇总

本节概述了在保护组中配置 Sun StorEdge Availability Suite 3.2.1 数据复制的步骤。

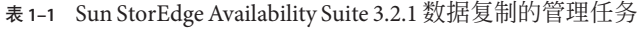

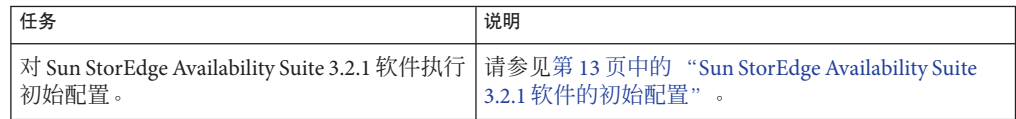

| 任务                                                          | 说明                                                                                               |
|-------------------------------------------------------------|--------------------------------------------------------------------------------------------------|
| 创建为进行 Sun StorEdge Availability Suite 3.2.1<br>数据复制而配置的保护组。 | 请参见第31页中的"如何创建和配置 Sun StorEdge<br>Availability Suite 3.2.1 保护组"。                                 |
| 添加由 Sun StorEdge Availability Suite 3.2.1 控制<br>的设备组。       | 请参见第 41 页中的"如何将数据复制设备组添加至<br>Sun StorEdge Availability Suite 3.2.1 保护组"。                         |
| 向保护组添加应用程序资源组。                                              | 请参见第37页中的"如何将应用程序资源组添加至<br>Sun StorEdge Availability Suite 3.2.1 保护组"。                           |
| 将保护组配置复制到辅助群集。                                              | 请参见第 45 页中的 "如何将 Sun StorEdge Availability<br>Suite 3.2.1 保护组配置复制到伙伴群集"。                         |
| 激活该保护组。                                                     | 请参见第 47 页中的"如何激活 Sun StorEdge<br>Availability Suite 3.2.1 保护组"。                                  |
| 验证保护组的配置。                                                   | 在将系统转入联机状态之前, 请尝试执行切换或接管<br>操作并测试某些简单的故障情况。请参见第3章。                                               |
| 检查复制的运行时状态。                                                 | 请参见第 52 页中的 "检查 Sun StorEdge Availability<br>Suite 3.2.1 数据复制的运行时状态"。                            |
| 检测故障。                                                       | 请参见第 55 页中的 "检测使用 Sun StorEdge<br>Availability Suite 3.2.1 数据复制的系统上的群集故障<br>$\ddot{\phantom{0}}$ |
| 使用切换操作来迁移服务。                                                | 请参见第 56 页中的 "使用切换操作来迁移使用 Sun<br>StorEdge Availability Suite 3.2.1 的服务"。                          |
| 使用接管操作来汗移服务。                                                | 请参见第 58 页中的 "在使用 Sun StorEdge Availability<br>Suite 3.2.1 的系统上强制执行接管操作"。                         |
| 强制执行接管操作后恢复数据。                                              | 请参见第 61 页中的 "在执行接管操作后恢复 Sun<br>StorEdge Availability Suite 3.2.1 数据"。                            |

<span id="page-11-0"></span>表 1-1 Sun StorEdge Availability Suite 3.2.1 数据复制的管理任务 (续)

### **Sun StorEdge Availability Suite 3.2.1**数据复制概述

本节概述了 Sun StorEdge Availability Suite 3.2.1 资源组以及在具有两个以上节点的群集进 行 Sun StorEdge Availability Suite 3.2.1 复制的某些限制。

### **Sun StorEdge Availability Suite 3.2.1**轻量资源组

您可以向保护组中添加由 Sun StorEdge Availability Suite 3.2.1 软件控制的设备组。Sun Cluster Geographic Edition 软件会为每个设备组创建一个轻量资源组。轻量资源组的名 称具有以下格式:

*AVSdevicegroupname*-stor-rg

<span id="page-12-0"></span>例如,由 Sun StorEdge Availability Suite 3.2.1 软件所控制的名为 avsdg 的设备组具有名为 avsdg-stor-rg 的轻量资源组。

轻量资源组配置逻辑主机和设备组,这是使用 Sun StorEdge Availability Suite 3.2.1 远程镜 像软件进行数据复制的要求。

每个轻量资源组均包含两种资源:

■ 用于设备组复制的本地逻辑主机的逻辑主机名资源。此资源的名称具有以下格式:

*SSEdevicegroup*-lh

■ HAStoragePlus 资源,用于控制具有轻量资源组的设备组的配置。此资源的名称格 式为:*AVSdevicegroupname* -stor。

有关轻量资源组的更多信息,请参见 Sun StorEdge Availability Suite 3.2.1 文档。

### **Sun StorEdge Availability Suite 3.2.1**复制资源组

将某个由 Sun StorEdge Availability Suite 3.2.1 软件控制的设备组添加到保护组时, Sun Cluster Geographic Edition 软件会在复制资源组中为该设备组创建一个专用的复制资 源。通过监视这些复制资源组,Sun Cluster Geographic Edition 软件即可监视复制的整 体状态。系统将为每个保护组创建一个带有一个复制资源的复制资源组。

复制资源组的名称具有以下格式:

*AVSprotectiongroupname*-rep-rg

复制资源组中的复制资源可监视本地群集上设备组的复制状态。该状态由 Sun StorEdge Availability Suite 3.2.1 远程镜像软件报告。

复制资源的名称具有以下格式:

*AVSdevicegroupname*-rep-rs

### **Sun StorEdge Availability Suite 3.2.1**软件的初始配置

本节介绍了在 Sun Cluster Geographic Edition 产品中配置 Sun StorEdge Availability Suite 3.2.1 复制之前您必须执行的初始步骤。

本节假定:在由 cluster-paris 和 cluster-newyork 两个群集构成的伙伴关系中配置了 名为 avspg 的保护组。avspg 保护组保护着一个封装在 apprg1 资源组中的应用程序。应 用程序数据则包含在 avsdg 设备组中。avsdg 设备组中的卷可以是 Solaris Volume Manager 卷、VERITAS Volume Manager 卷或原始设备卷。

资源组 apprg1 和设备组 avsdg 既存在于 cluster-paris 群集上, 又存在于 cluster-newyork 群集上。avspg 保护组通过在 cluster-paris 群集与 cluster-newyork 群集之间复制数据来保护应用程序数据。

<span id="page-13-0"></span>注**–**每个设备组的复制都需要本地群集中的一个逻辑主机和伙伴群集中的一个逻辑主 机。

在 Sun Cluster Geographic Edition 软件中, 不可将斜杠字符 (/) 用于群集标记内。如果您 正在使用原始 DID 设备, 则无法使用预定义的 DID 设备组名称, 比如 dsk/s3。

要将 DID 与原始设备组配合使用,请参见第 15 [页中的 "如何与原始设备组一起使用](#page-14-0) [DID](#page-14-0)"。

### **Sun StorEdge Availability Suite**卷集

在定义 Sun StorEdge Availability Suite 3.2.1 卷集之前, 您必须确定以下内容:

- 要复制的数据卷,如: cluster-paris 上 avsdq 中的 vol-data-paris 和 cluster-newyork 上 avsdg 中的 vol-data-newyork。
- 复制所需的位图卷, 如: cluster-paris上 avsdg中的 vol-bitmap-paris 和 cluster-newyork 上 avsdg 中的 vol-bitmap-newyork。
- 专门用于复制设备组 avsdg 的逻辑主机, 如: cluster-paris 中的逻辑主机 logicalhost-paris-1 和 cluster-newyork 中的逻辑主机 logicalhost-newyork-1。

注 **–** 用于 Sun StorEdge Availability Suite 3.2.1 复制的逻辑主机不能与 Sun Cluster Geographic Edition 基础结构逻辑主机相同。有关配置逻辑主机名的更多信息,请参 见《Sun Cluster Geographic Edition 系统管理指南》中的"配置逻辑主机名"。

volset 文件位于保护组内主群集和辅助群集所有节点上的 /var/cluster/geo/avs/ *devicegroupname*-volset.ini 中。例如,设备组 avsdg 的 volset 文件应位于 /var/cluster/geo/avs/avsdg-volset.ini $\dot{\mathbb{H}}$ .

下表介绍了卷集文件中由 Sun Cluster Geographic Edition 软件处理的字段。Sun Cluster Geographic Edition 软件不处理卷集的其他参数,这包括磁盘队列、内存队列的大小和 异步线程的数目。您必须使用 Sun StorEdge Availability Suite 3.2.1 命令手动调整这些参 数。

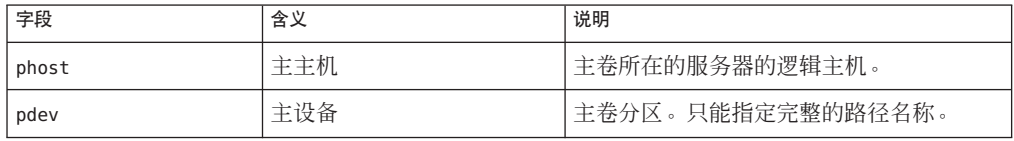

<span id="page-14-0"></span>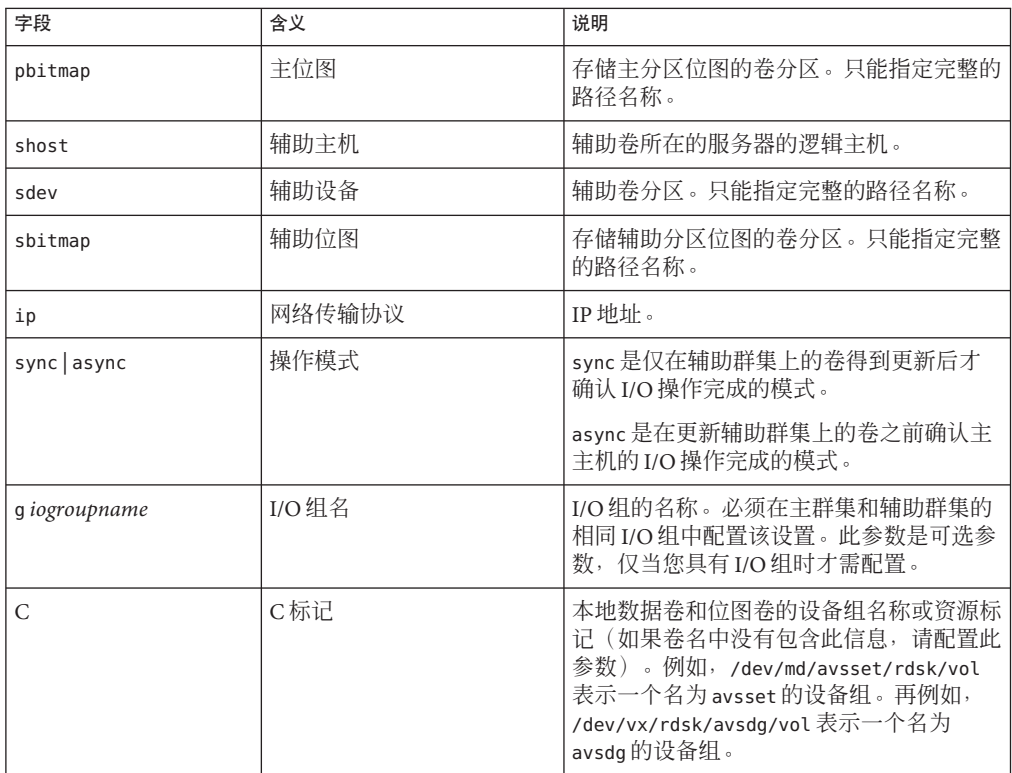

Sun Cluster Geographic Edition 软件并不修改 Sun StorEdge Availability Suite 3.2.1 参数的 值,该软件仅可控制在执行切换和接管操作期间卷集的角色。

有关卷集文件格式的更多信息,请参阅 Sun StorEdge Availability Suite 3.2.1 文档。

### 如何与原始设备组一起使用 DID

- 将希望使用的所有**DID**从预定义的**DID**设备组中删除。 **1**
- 将这些**DID**添加到一个原始设备组中。确保不要在新的**DID**中包含任何斜杠。 **2**
- 在伙伴关系的每个群集中创建相同的组名称。您可以在每个群集上使用相同的**DID**。 **3**
- 需要设备组名称时,请使用这一新名称。 **4**

### <span id="page-15-0"></span>▼ 如何配置**Sun Cluster**中的**Sun StorEdge Availability Suite 3.2.1**卷

以下过程用于在 Sun Cluster 环境中配置 Sun StorEdge Availability Suite 3.2.1 卷。这些卷可 以是 Solaris Volume Manager卷、VERITAS Volume Manager 卷或原始设备卷。

它们在 Sun Cluster 的设备组级别进行封装。Sun StorEdge Availability Suite 3.2.1 软件可通 过此设备组接口与 Solaris Volume Manager磁盘集、VERITAS Volume Manager 磁盘组或 原始设备进行交互。这些卷的路径取决于卷自身的类型,具体如下表所述。

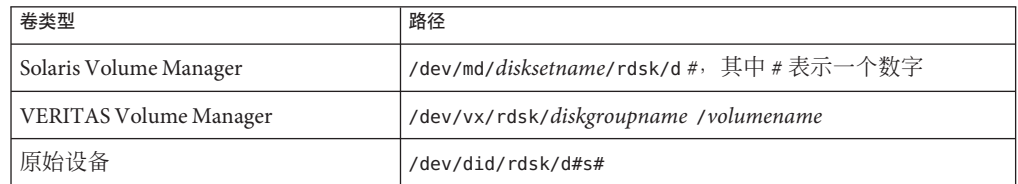

- 使用**Solaris Volume Manager**创建一个磁盘集avsset,或使用**VERITAS Volume Manager**创 建一个磁盘组 avsdg,或在 cluster-paris 和 cluster-newyork上创建一个原始设备。 例如,如果使用原始设备来配置卷,请在 cluster-paris 和 cluster-newyork 上选择原 始设备组 dsk/d3。 **1**
- 在cluster-paris上的磁盘集或磁盘组中创建两个卷。 **2**

Sun StorEdge Availability Suite 软件要求每个数据卷均有专用的位图卷, 从而跟踪系统处 于日志模式时数据卷的修改情况。

如果使用原始设备来配置卷,请在 cluster-paris 上的 /dev/did/rdsk/d3 设备中创建两  $\hat{\uparrow}$ 分区:/dev/did/rdsk/d3s3 和/dev/did/rdsk/d3s4。

在cluster-newyork上的磁盘集或磁盘组中创建两个卷。 **3**

如果使用原始设备来配置卷,请在 cluster-paris 的 /dev/did/rdsk/d3 设备上创建两个  $\overline{\pi}$ :/dev/did/rdsk/d3s5 和 /dev/did/rdsk/d3s6。

### 启用**Sun StorEdge Availability Suite 3.2.1**卷集

可以使用以下两种方法之一来启用 Sun StorEdge Availability Suite 3.2.1 卷集:

■ 自动, 将设备组添加到保护组 avspg 的时候

首次设置 Sun StorEdge Availability Suite 3.2.1 软件时, 使用自动过程准备 *devicegroupnam*-volset.ini 文件。准备好该文件后,将设备组添加到保护组时,请 将设备组的 Enable\_volume\_set 属性设置为 True。这样, Sun StorEdge Availability Suite 软件就会通过读取 *devicegroupname*-volset.ini 文件中的信息自动启用设备 组。

■ 手动, 发生在将设备组添加到保护组 avspg 之后 在已配置的系统上创建卷时,使用手动过程来启用卷集。

### 自动启用**Solaris Volume Manager**卷集

在此示例中,群集 cluster-paris 是主群集, avsset 是包含 Solaris Volume Manager磁盘 集的设备组。

示例 **1–1** 自动启用Solaris Volume Manager卷集

在此示例中,/var/cluster/geo/avs/avsset-volset.ini 文件包含以下条目:

logicalhost-paris-1 /dev/md/avsset/rdsk/d100 /dev/md/avsset/rdsk/d101 logicalhost-newyork-1 /dev/md/avsset/rdsk/d100 /dev/md/avsset/rdsk/d101 ip async C avsset

avsset-volset.ini 文件包含以下条目:

- lh-paris-1-主主机
- /dev/md/avsset/rdsk/d100 主数据
- /dev/md/avsset/rdsk/d101 主位图
- lh-newyork-1-辅助主机
- /dev/md/avsset/rdsk/d100 辅助数据
- /dev/md/avsset/rdsk/d101 辅助位图
- ip-协议
- async 模式
- $C C$ 标记
- avsset 磁盘集

配置文件样例定义了一个卷集,该卷集使用文件中指定的位图卷和逻辑主机名将 d100 从 cluster-paris 复制到 cluster-newyork 上的 d100。

### 自动启用**VERITAS Volume Manager**卷集

在此示例中,群集 cluster-paris 是主群集, avsdg 是包含 VERITAS Volume Manager 磁 盘组的设备组。

示例 **1–2** 自动启用VERITAS Volume Manager卷集

在此示例中,/var/cluster/geo/avs/avsdg-volset.ini 文件有以下条目:

```
logicalhost-paris-1 /dev/vx/rdsk/avsdg/vol-data-paris \
/dev/vx/rdsk/avsdg/vol-bitmap-paris
logicalhost-newyork-1 /dev/vx/rdsk/avsdg/vol-data-newyork \
/dev/vx/rdsk/avsdg/vol-bitmap-ny
ip async C avsdg
```
avsdg-volset.ini 文件包含以下条目:

示例 **1–2** 自动启用VERITAS Volume Manager卷集 (续)

- lh-paris-1-主主机
- /dev/vx/rdsk/avsdg/vol-data-paris 主数据
- /dev/vx/rdsk/avsdq/vol-bitmap-paris 主位图
- lh-newyork-1 是辅助主机。
- /dev/vx/rdsk/avsdg/vol-data-newyork 辅助数据
- /dev/vx/rdsk/avsdg/vol-bitmap-ny 辅助位图
- in 协议
- async 模式
- C-C 标志
- avsdg 设备组

范例配置文件定义了一个卷集,该卷集将 vol-data-paris 从 cluster-paris 复制到 cluster-newyork 上的 vol-data-newyork。该卷集使用文件中指定的位图卷和逻辑主机 名。

### 自动启用原始设备卷集

在此示例中,群集 cluster-paris 是主群集, rawdg 是包含原始设备磁盘组 /dev/did/rdsk/d3 的设备组的名称。

示例**1–3** 自动启用原始设备卷集

在此示例中,/var/cluster/geo/avs/avsdg-volset.ini 文件有以下条目:

logicalhost-paris-1 /dev/did/rdsk/d3s3 /dev/did/rdsk/d3s4 logicalhost-newyork-1 /dev/did/rdsk/d3s5 /dev/did/rdsk/d3s6 ip async C rawdg

rawdg-volset.ini 文件包含以下条目:

- logicalhost-paris-1 主主机
- /dev/did/rdsk/d3s3 主数据
- /dev/did/rdsk/d3s4 主位图
- logicalhost-newyork-1 辅助主机
- /dev/did/rdsk/d3s5 辅助数据
- /dev/did/rdsk/d3s6 辅助位图
- ip 协议
- async 模式
- C-C 标志
- rawdg 设备组

配置文件样例定义了一个卷集,该卷集将 d3s3 从 cluster-paris 复制到 cluster-newyork 上的 d3s5。该卷集使用文件中指定的位图卷和逻辑主机名。

### <span id="page-18-0"></span>手动启用卷集

将设备组添加到保护组 avspq 后,您可以手动启用 Sun StorEdge Availability Suite 3.2.1 卷 集。

示例 **1–4** 手动启用Sun StorEdge Availability Suite 3.2.1 卷集

以下示例将手动启用一个 Solaris Volume Manager 卷集。

phys-paris-1# /usr/opt/SUNWesm/sbin/sndradm -e logicalhost-paris-1 \ /dev/md/avsset/rdsk/d100 /dev/md/avsset/rdsk/d101 \ logicalhost-newyork-1 /dev/md/avsset/rdsk/d100 \ /dev/md/avsset/rdsk/d101 ip async C avsset

示例 **1–5** 手动启用VERITAS Volume Manager卷集

以下示例将手动启用一个 VERITAS Volume Manager 卷集。

phys-paris-1# /usr/opt/SUNWesm/sbin/sndradm -e logicalhost-paris-1 /dev/vx/rdsk/avsdg/vol-data-paris /dev/vx/rdsk/avsdg/vol-bitmap-paris logicalhost-newyork-1 /dev/vx/rdsk/avsdg/vol-data-newyork /dev/vx/rdsk/avsdg/vol-bitmap-newyork ip async C avsdg

示例**1–6** 手动启用原始设备卷集

以下示例将手动启用一个原始设备卷集。

phys-paris-1# /usr/opt/SUNWesm/sbin/sndradm -e logicalhost-paris-1 /dev/did/rdsk/d3s3 /dev/did/rdsk/d3s4 logicalhost-newyork-1 /dev/did/rdsk/d3s5 /dev/did/rdsk/d3s6 ip async C dsk/d3

sndradm 命令的执行信息会写入到 Sun StorEdge Availability Suite 3.2.1 的日志文件 /var/opt/SUNWesm/ds.log 中。如果在手动启用卷集时发生错误,请参阅此文件。

### ▼ 如何配置**Sun StorEdge Availability Suite 3.2.1**控制的 **Sun Cluster**设备组

Sun StorEdge Availability Suite 3.2.1 软件支持 Solaris Volume Manager、VERITAS Volume Manager 和原始设备卷。

确保包含要复制的卷集的设备组已在**Sun Cluster**软件中注册。 **1**

有关这些命令的更多信息,请参阅 scsetup(1M) 或 scconf(1M) 手册页。

- <span id="page-19-0"></span>如果正在使用**VERITAS Volume Manager**设备组,请使用**Sun Cluster**命令scsetup或 **2** scconf对**VERITAS Volume Manager**的配置进行同步。
- 确保 scstat -D 命令的输出结果中会显示该设备组。 **3** 有关此命令的更多信息,请参见 scstat(1M) 手册页。
- 在cluster-paris和cluster-newyork两个群集上重复执行步骤**1–3**。 **4**
- ▼ 如何配置具有高可用性的群集全局文件系统以便与 **Sun StorEdge Availability Suite 3.2.1**配合使用
- 在以前的步骤中创建的卷集上创建所需的文件系统vol-data-paris。 应用程序将写入此文件系统。 **1**
- 将一个条目添加到包含挂载位置之类信息的/etc/vfstab文件中。 **2**

注 **–** 您必须将此文件中的 mount at boot 字段指定为 no。此值可以防止在群集启动时在 辅助群集上安装文件系统。实际情况是, 当应用程序在主群集上进入联机状态时, Sun Cluster 软件和 Sun Cluster Geographic Edition 框架通过使用 HAStoragePlus 资源来处理文 件系统的安装。由于主群集上的数据不会复制到辅助群集,因此不能在辅助群集上挂 载数据。

3   要处理新的文件系统,请将 HAStoragePlus 资源添加到应用程序资源组 apprg1。 添加此资源可以确保在启动应用程序之前重新安装必要的文件系统。

有关 HAStoragePlus 资源类型的更多信息,请参阅《Sun Cluster Data Services Planning and Administration Guide for Solaris OS》。

在cluster-paris和cluster-newyork上重复步骤**1–3**。 **4**

### <sub>示例1–7</sub> 为 Solaris Volume Manager卷配置具有高可用性的群集全局文件系统

以下示例为 Solaris Volume Manager 卷配置了一个具有高可用性的群集全局文件系统。 此示例假定资源组 apprg1 已经存在。

1. 创建 UNIX 文件系统 (UFS)。

# newfs /dev/md/avsset/rdsk/d100

此命令将在 /etc/vfstab 文件中创建以下条目:

/dev/md/avsset/dsk/d100 /dev/md/avsset/rdsk/d100 /global/sample ufs 2 no logging

2. 添加 HAStoragePlus 资源。

```
# scrgadm -a -j rs-hasp -g apprg1 -t SUNW.HAStoragePlus
-x FilesystemMountPoints=/global/sample -x AffinityOn=TRUE
```
#### 为VERITAS Volume Manager卷配置具有高可用性的群集全局文件系统 示例**1–8**

此示例假定资源组 apprg1 已经存在。

- 1. 创建 UNIX 文件系统 (UFS)。
	- # newfs /dev/vx/rdsk/avsdg/vol-data-paris

此命令将在 /etc/vfstab 文件中创建以下条目:

/dev/vx/dsk/avsdg/vol-data-paris /dev/vx/rdsk/avsdg/vol-data-paris /global/sample ufs 2 no logging

2. 添加 HAStoragePlus 资源。

```
# scrgadm -a -j rs-hasp -g apprg1 -t SUNW.HAStoragePlus
-x FilesystemMountPoints=/global/sample -x AffinityOn=TRUE
```
#### 为原始设备卷配置具有高可用性的群集全局文件系统 示例**1–9**

此示例假定资源组 apprg1 已经存在。

- 1. 创建 UNIX 文件系统 (UFS)。
	- # newfs /dev/did/rdsk/d3s3

此命令将在 /etc/vfstab 文件中创建以下条目:

/dev/did/dsk/d3s3 /dev/did/rdsk/d3s3 /global/sample ufs 2 no logging

2. 添加 HAStoragePlus 资源。

# scrgadm -a -j rs-hasp -g apprg1 -t SUNW.HAStoragePlus -x FilesystemMountPoints=/global/sample -x AffinityOn=TRUE

# <span id="page-22-0"></span>第 2 **2** 章

## 管理Sun StorEdge Availability Suite 3.2.1保护 组

本章介绍了使用 Sun StorEdge Availability Suite 3.2.1 软件管理数据复制的过程。本章包含 以下几节:

- 第 23 页中的 "创建 Sun StorEdge Availability Suite 3.2.1 保护组的策略"
- 第 31 页中的"创建、修改、验证和删除 Sun StorEdge Availability Suite 3.2.1 保护组 ["](#page-30-0)
- 第 37 页中的 "管理 [Sun StorEdge Availability Suite 3.2.1](#page-36-0) 应用程序资源组"
- 第 40 页中的 "管理 [Sun StorEdge Availability Suite 3.2.1](#page-39-0) 数据复制设备组"
- 第 45 页中的"将 [Sun StorEdge Availability Suite 3.2.1](#page-44-0) 保护组配置复制到伙伴群集"
- 第 46 [页中的 "激活和取消激活保护组"](#page-45-0)
- 第 51 页中的 "重新同步 [Sun StorEdge Availability Suite 3.2.1](#page-50-0) 保护组"
- 第 52 页中的 "检查 [Sun StorEdge Availability Suite 3.2.1](#page-51-0) 数据复制的运行时状态"

### 创建**Sun StorEdge Availability Suite 3.2.1**保护组的策略

开始创建保护组之前,可考虑采用以下策略:

■ 在创建保护组之前停止应用程序

此策略最为直接。但是,由于保护组必须等到创建过程结束后方可联机,因此您必 须先使应用程序资源组处于不受管理状态然后才可将其添加到保护组。

■ 在应用程序保持联机时创建保护组 尽管此策略使您能够在不中断应用程序的情况下创建保护组,但它需要发出更多的 命令。

在使用下面几节介绍的步骤创建保护组之前,请确保满足以下前提条件。

- 在两个群集上均已使用 Sun Cluster 软件配置了应用程序。
- 已为进行数据复制配置了相应的设备组。

### <span id="page-23-0"></span>在应用程序脱机时创建保护组

要在应用程序资源组脱机时创建保护组,请执行以下步骤。

- 从一个群集上的节点创建保护组。 有关更多信息,请参见第 31 页中的 "如何创建和配置 [Sun StorEdge Availability Suite](#page-30-0) 321 [保护组"。](#page-30-0)
- 将数据复制设备组添加到该保护组。 有关更多信息,请参见第 41 [页中的 "如何将数据复制设备组添加至](#page-40-0) Sun StorEdge [Availability Suite 3.2.1](#page-40-0) 保护组"。
- 使应用程序资源组处于不受管理状态。
- 将应用程序资源组添加到一个群集上的保护组。 有关更多信息,请参见第 37 [页中的 "如何将应用程序资源组添加至](#page-36-0) Sun StorEdge [Availability Suite 3.2.1](#page-36-0) 保护组"。
- 在另一个群集上检索该保护组的配置。 有关更多信息,请参见第 45 页中的 "如何将 [Sun StorEdge Availability Suite 3.2.1](#page-44-0) 保 [护组配置复制到伙伴群集"。](#page-44-0)
- 从任何一个群集,全局激活该保护组。 有关更多信息,请参见第 47 页中的 "如何激活 [Sun StorEdge Availability Suite 3.2.1](#page-46-0) [保护组"。](#page-46-0)

### 在应用程序联机时创建保护组

在不使应用程序脱机的情况下,要将现有的应用程序资源组添加到新的保护组,请在 应用程序资源组处于联机状态的群集上执行以下步骤。

- 从一个群集上的节点创建保护组。 有关更多信息,请参见第 31 页中的 "如何创建和配置 [Sun StorEdge Availability Suite](#page-30-0) 3.2.1 [保护组"。](#page-30-0)
- 将数据复制设备组添加到该保护组。 有关更多信息,请参见第 41 [页中的 "如何将数据复制设备组添加至](#page-40-0) Sun StorEdge [Availability Suite 3.2.1](#page-40-0) 保护组"。
- 从本地激活该保护组。 有关更多信息,请参见第 47 页中的 "如何激活 [Sun StorEdge Availability Suite 3.2.1](#page-46-0) [保护组"。](#page-46-0)
- 将应用程序资源组添加到该保护组。 有关更多信息,请参见第 37 [页中的 "如何将应用程序资源组添加至](#page-36-0) Sun StorEdge [Availability Suite 3.2.1](#page-36-0) 保护组"。

在另一个群集上执行以下步骤。

- 检索保护组的配置。 有关更多信息,请参见第 45 页中的 "如何将 [Sun StorEdge Availability Suite 3.2.1](#page-44-0) 保 [护组配置复制到伙伴群集"。](#page-44-0)
- 从本地激活该保护组。 有关更多信息,请参见第 47 页中的 "如何激活 [Sun StorEdge Availability Suite 3.2.1](#page-46-0) [保护组"。](#page-46-0)

示例 **2–1** 在应用程序保持联机时创建Sun StorEdge Availability Suite 3.2.1保护组

此示例将在应用程序不脱机的情况下创建一个保护组。

在此示例中,apprg1 资源组在 cluster-paris 群集上处于联机状态。

- 1. 在群集 cluster-paris 上创建保护组。
	- a. 在该群集中某个已运行应用程序资源组的节点上,检查和修复资源组和与资源组 具有关联的设备组之间可能存在的 Nodelist 不一致性。
	- b. 创建具有匹配 Nodelist 的保护组。

phys-paris-1# scrgadm -pvv -g apprg1 | grep Nodelist

(apprg1) Res Group Nodelist: phys-paris-1 phys-paris-2 phys-paris-1# scconf -pvv | grep "avsdg.\*group node list" (avsdg) Device group node list: phys-paris-2, phys-paris-1

此处,设备组节点列表的顺序不同于资源组节点列表的顺序。可按如下所示更改设 备组节点列表的顺序:

phys-paris-1# scconf -c -D name=avsdg,nodelist=phys-paris-1:phys-paris-2

您还可以对资源组的节点列表进行更改以满足要求。

创建的保护组具有与资源组和设备组的 Nodelist 相同的 Nodelist:

phys-paris-1# geopg create -d avs -p Nodelist=phys-paris-1,phys-paris-2 \ -o Primary -s paris-newyork-ps avspg phys-paris-1# Protection group "avspg" has been successfully created

2. 将 Sun StorEdge Availability Suite 3.2.1 设备组 avsdg 添加到该保护组。

phys-paris-1# geopg add-device-group -p Local logical host=lh-paris-1 \ -p Remote logical host=lh-newyork-1 -p Enable volume set=True avsdg avspg

3. 检验是否已创建了数据复制资源组和轻量资源组以及它们是否已联机。此外,还需 检验是否已通过将 Enable-volume-set 属性设置为 True 而启用了 Sun StorEdge Availability Suite 3.2.1 卷集。

示例 2-1 在应用程序保持联机时创建 Sun StorEdge Availability Suite 3.2.1 保护组 (续) phys-paris-1# dsstat name t s pct role ckps dkps tps svt /avsdg/rdsk/d100 P L 100.00 net - 0 0 0 /avsdg/rdsk/d101 bmp 0 0 0 0 phys-paris-1# scstat -g -- Resource Groups and Resources -- Group Name Resources ---------- --------- Resources: geo-clusterstate Resources: geo-infrastructure geo-clustername geo-hbmonitor geo-failovercontrol Resources: avsdg-stor-rg lh-paris-1 avsdg-stor Resources: avspg-rep-rg avsdg-rep-rs Resources: apprg1 avs-lh avs-stor avs-server-res avs-listener-res -- Resource Groups -- Group Name Mode Name State ---------- --------- ----- Group: geo-clusterstate phys-paris-1 Online Group: geo-clusterstate bhys-paris-2 Online Group: geo-infrastructure phys-paris-1 Online Group: geo-infrastructure phys-paris-2 Offline Group: avsdq-stor-rq phys-paris-1 Online Group: avsdg-stor-rg phys-paris-2 Offline Group: avspg-rep-rg phys-paris-1 Online Group: avspg-rep-rg phys-paris-2 Offline Group: apprq1 phys-paris-1 Online Group: apprg1 **bidding the phys-paris-2** Offline -- Resources-- Resource Name The State Status Message Node Name State Status Message ------------- --------- ------ --------------- Resource:  $q$ eo-clustername phys-paris-1 Online Online -  $\setminus$ LogicalHostname online Resource:  $qeo$ -clustername phys-paris-2 Offline Offline -  $\setminus$ LogicalHostname offline Resource: geo-hbmonitor phys-paris-1 Online Online - \ Daemon OK

Resource: geo-hbmonitor bhys-paris-2 Offline Offline Resource: geo-failovercontrol phys-paris-1 Online Online Resource: geo-failovercontrol phys-paris-2 Offline Offline Resource: lh-paris-1 bhys-paris-1 Online Online - \ LogicalHostname online Resource: lh-paris-1 phys-paris-2 Offline Offline Resource: avsdg-stor bhys-paris-1 Online Online Resource: avsdq-stor bhys-paris-2 Offline Offline Resource: avsdg-rep-rs phys-paris-1 Online Degraded - \ Logging Resource: avsdg-rep-rs phys-paris-2 Offline Offline Resource: avs-lh phys-paris-1 Online Online - \ LogicalHostname online Resource: avs-lh phys-paris-2 Offline Offline Resource: avs-server-res phys-paris-1 Online Online Resource: avs-server-res phys-paris-2 Offline Offline Resource: avs-listener-res phys-paris-1 Online Online Resource: avs-listener-res phys-paris-2 Offline Offline

示例 **2–1** 在应用程序保持联机时创建 Sun StorEdge Availability Suite 3.2.1 保护组 (续)

4. 从本地激活该保护组。

phys-paris-1# geopg start -e local avspg Processing operation.... this may take a while.... Protection group "avspg" successfully started.

5. 将已联机的应用程序资源组添加至该保护组。

phys-paris-1# geopg add-resource-group apprg1 avspg Following resource groups were successfully inserted: "apprg1"

验证是否已成功添加该应用程序资源组。

phys-paris-1# geoadm status Cluster: cluster-paris

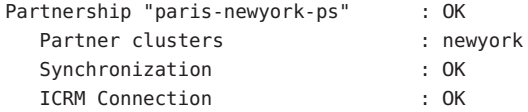

示例 2-1 在应用程序保持联机时创建 Sun StorEdge Availability Suite 3.2.1 保护组 (续) Heartbeat "hb\_cluster-paris~cluster-newyork" monitoring \ "paris-newyork-ps" OK Plug-in "ping-plugin" : Inactive Plug-in "tcp udp plugin" : OK Protection group "avspg" : Unknown Partnership : paris-newyork-ps Synchronization : Error Cluster cluster-paris : Degraded Role : Primary Activation State : Activated Configuration : OK Data replication : Degraded Resource groups : OK Cluster cluster-newyork : Unknown Role : Unknown Activation State : Unknown Configuration : Unknown Data Replication : Unknown Resource Groups : Unknown

6. 在伙伴群集中的一个节点上,检索该保护组。

phys-newyork-1# geopg get -s paris-newyork-ps avspg Protection group "avspg" has been successfully created.

7. 检验是否已创建数据复制资源组和轻量资源组以及它们是否已联机。

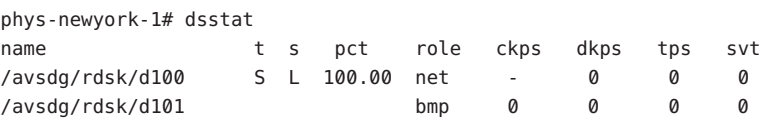

phys-newyork-1# scstat -g

-- Resource Groups and Resources --

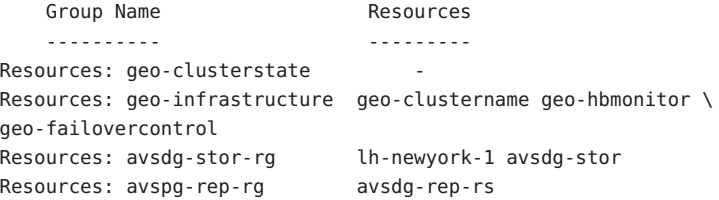

Resources: apprg1 avs-lh avs-stor avs-server-res avs-listener-res -- Resource Groups -- Group Name **Node Name** State ---------- --------- ----- Group: geo-clusterstate phys-newyork-1 Online Group: geo-clusterstate bhys-newyork-2 Online Group: geo-infrastructure bhys-newyork-1 Online Group: geo-infrastructure phys-newyork-2 Offline Group: avsdq-stor-rq phys-newyork-1 Online Group: avsdq-stor-rg phys-newyork-2 Offline Group: avspg-rep-rg phys-newyork-1 Online Group: avspq-rep-rq phys-newyork-2 Offline Group: apprg1 phys-newyork-1 Unmanaged Group: apprq1 phys-newyork-2 Unmanaged -- Resources -- Resource Name The State Status Message Name Node Name State Status Message ------------- --------- ------ --------------- Resource: geo-clustername phys-newyork-1 Online Online - \ LogicalHostname online Resource: geo-clustername phys-newyork-2 Offline Offline - \ LogicalHostname offline Resource: geo-hbmonitor phys-newyork-1 Online Online - Daemon OK Resource: geo-hbmonitor bhys-newyork-2 Offline Offline Resource: geo-failovercontrol phys-newyork-1 Online Online Resource: geo-failovercontrol phys-newyork-2 Offline Offline Resource: lh-newyork-1 phys-newyork-1 Online Online - \ LogicalHostname online Resource: lh-newyork-1 phys-newyork-2 Offline Offline Resource: avsdg-stor bhys-newyork-1 Offline Offline Resource: avsdg-stor bhys-newyork-2 Offline Offline Resource: avsdg-rep-rs phys-newyork-1 Online Degraded - Logging Resource: avsdg-rep-rs phys-newyork-2 Offline Offline

示例 **2–1** 在应用程序保持联机时创建 Sun StorEdge Availability Suite 3.2.1 保护组 (续)

示例 2-1 在应用程序保持联机时创建 Sun StorEdge Availability Suite 3.2.1 保护组 (续)

```
Resource: avs-lh  phys-newyork-1 Offline Offline
Resource: avs-lh phys-newyork-2 Offline Offline
Resource: avs-server-res phys-newyork-1 Offline Offline
Resource: avs-server-res phys-newyork-2 Offline Offline
Resource: avs-listener-res phys-newyork-1 Offline Offline
Resource: avs-listener-res phys-newyork-2 Offline Offline
```
8. 在伙伴群集上本地激活该保护组。

phys-newyork-1# geopg start -e local avspg Processing operation.... this may take a while.... Protection group "avspg" successfully started.

9. 检验是否已成功创建并激活该保护组。

在 cluster-paris 上运行 geoadm status 命令会产生如下输出:

```
phys-paris-1# geoadm status
Cluster: cluster-paris
Partnership "paris-newyork-ps": OK
 Partner clusters : cluster-newyork
 Synchronization : OK
 ICRM Connection : OK
 Heartbeat "paris-to-newyork" monitoring "cluster-newyork": OK
    Heartbeat plug-in "ping_plugin" : Inactive
    Heartbeat plug-in "tcp_udp_plugin": OK
Protection group "tcpg" : OK
 Partnership : "paris-newyork-ps"
 Synchronization : OK
 Cluster cluster-paris : OK
    Role : Primary
    PG activation state : Activated
    Configuration : OK
    Data replication : OK
    Resource groups : OK
 Cluster cluster-newyork : OK
    Role : Secondary
    PG activation state : Activated
    Configuration : OK
    Data replication : OK
```
示例 2-1 在应用程序保持联机时创建 Sun StorEdge Availability Suite 3.2.1 保护组 (续)

Resource groups : OK

### <span id="page-30-0"></span>创建、修改、验证和删除**Sun StorEdge Availability Suite 3.2.1**保护组

本节介绍了以下任务的过程:

- 第 31 页中的 "如何创建和配置 Sun StorEdge Availability Suite 3.2.1 保护组"
- 第 33 页中的 "如何修改 [Sun StorEdge Availability Suite 3.2.1](#page-32-0) 保护组"
- 第 34 页中的"如何验证 [Sun StorEdge Availability Suite 3.2.1](#page-33-0) 保护组"
- 第 36 页中的 "如何删除 [Sun StorEdge Availability Suite 3.2.1](#page-35-0) 保护组"

注**–**您可以创建不配置为使用数据复制的保护组。要创建不使用数据复制子系统的保护 组,请在使用 geopg 命令时省略 -d *datareplicationtype*选项。geoadm status 命令显示数 据复制的状态为 NONE。

### ▼ 如何创建和配置**Sun StorEdge Availability Suite 3.2.1** 保护组

确保满足以下条件: 开始之前

- 本地群集是伙伴关系的成员。
- 您要创建的保护组尚不存在。

注 **–** 保护组的名称在全局的 Sun Cluster Geographic Edition 名称空间中是唯一的。不能在 同一系统的两个伙伴关系中使用相同的保护组名称。

您还可以将现有的保护组配置从远程群集复制到本地群集。有关更多信息,请参[见第](#page-44-0) 45 页中的 "将 [Sun StorEdge Availability Suite 3.2.1](#page-44-0) 保护组配置复制到伙伴群集"。

登录到一个群集节点。 **1**

要完成此过程,必须为您指定 Geo Management RBAC 权限配置文件。有关 RBAC 的更 多信息,请参见《Sun Cluster Geographic Edition 系统管理指南》中的"Sun Cluster Geographic Edition 软件和 RBAC"。

使用 geopg create 命令创建一个新的保护组。 **2** 此命令将在本地群集的所有节点上创建一个保护组。 # geopg create -s *partnershipname* -d avs \ -o *localrole* [-p *property* [-p...]] \ *protectiongroupname* -s *partnershipname* 指定伙伴关系的名称。 -d avs 指定通过 Sun StorEdge Availability Suite 3.2.1 软件来复制保护组 数据。 -o localrole **how the project of the hotel head of the hotel of the hotel head of the head of the head of the h** -p *propertysetting* 指定保护组的属性。 可指定以下属性: ■ Description – 描述保护组。 Timeout – 以秒为单位指定保护组的超时时限。 ■ Enable volume set – 如果设置为 true, 则创建保护组时将 会自动启用卷集。 有关自动启用卷集的更多信息,请参见第 16 [页中的 "启用](#page-15-0) [Sun StorEdge Availability Suite 3.2.1](#page-15-0) 卷集"。 ■ Nodelist – 列出可以在保护组中作为设备组主角色的计算机 的主机名。

有关可设置的属性的更多信息,请参见《Sun Cluster Geographic Edition 系统管理指南》中的附录 A "标准 Sun Cluster Geographic Edition 属性"。

*protectiongroupname* 指定保护组的名称。

有关 Sun Cluster Geographic Edition 软件所支持的名称和值的信息,请参见《Sun Cluster Geographic Edition 系统管理指南》中的附录 B "Sun Cluster Geographic Edition 实体合法 的名称和值"。

有关 geopg 命令的更多信息, 请参阅 geopg(1M) 手册页。

创建保护组之前,数据复制层将验证配置是否正确。

如果验证成功,则本地 Configuration 状态将被设置为 OK 并且 Synchronization 状态将 被设置为 Error。

如果验证不成功,则不会创建保护组。

#### <span id="page-32-0"></span>创建和配置保护组 示例**2–2**

此示例将在被设置为主群集的 cluster-paris 群集上创建一个 Sun StorEdge Availability Suite 3.2.1 保护组。

phys-paris-1# geopg create -s paris-newyork-ps -d avs -o primary \ -p Nodelist=phys-paris-1,phys-paris-2 avspg

### ▼ 如何修改**Sun StorEdge Availability Suite 3.2.1**保护组

确保本地存在要修改的保护组。 开始之前

#### 登录到一个群集节点。 **1**

要完成此过程,必须为您指定 Geo Management RBAC 权限配置文件。有关 RBAC 的更 多信息,请参见《Sun Cluster Geographic Edition 系统管理指南》中的"Sun Cluster Geographic Edition 软件和 RBAC"。

#### 修改保护组的配置 **2**

如果伙伴群集包含具有相同名称的保护组, 则 geopg set-prop 命令还会将新的配置信 息传递给伙伴群集。

# geopg set-prop -p *property*[-p...] *protectiongroupname*

-p *propertysetting* 指定保护组的属性。

有关可设置的属性的更多信息,请参见《Sun Cluster Geographic Edition 系统管理指南》中的附录 A "标准 Sun Cluster Geographic Edition 属性"。

*protectiongroupname* 指定保护组的名称。

geopg set-prop 命令会用新的配置信息来重新验证保护组。如果在本地群集上验证不 成功, 则不会修改保护组的配置。否则, 本地群集上的 Configuration 状态将被设置为 OK。

如果本地群集上的 Configuration 状态为 OK, 但伙伴群集上的验证不成功, 则伙伴群集 上的 Configuration 状态将被设置为 Error。

有关 Sun Cluster Geographic Edition 软件所支持的名称和值的信息,请参见《Sun Cluster Geographic Edition 系统管理指南》中的附录 B "Sun Cluster Geographic Edition 实体合法 的名称和值"。

有关 geopg 命令的更多信息, 请参阅 geopg(1M) 手册页。

#### <span id="page-33-0"></span>修改保护组的配置 示例**2–3**

此示例将修[改示例](#page-32-0) 2–2 中所创建的保护组的 timeout 属性。

# geopg set-prop -p Timeout=300 avspg

### ▼ 如何验证**Sun StorEdge Availability Suite 3.2.1**保护组

如果保护组的 Configuration 状态在 geoadm status 的输出中显示为 Error, 则您可以使 用 geopg validate 命令对该配置进行验证。此命令可检查保护组及其实体的当前状 态。 开始之前

> 如果保护组及其实体是有效的,则保护组的配置状态将被设置为正常。如果 geopg validate 命令在配置文件中发现了错误,它将显示一条有关该错误的消息,并且配置 将保持错误状态。在这种情况下,您可以修正配置中的错误,然后再次运行 geopg validate 命令。

> 此命令仅对本地群集上保护组的配置进行验证。要验证伙伴群集上的保护组配置,请 再次在伙伴群集上运行该命令。

> 在验证保护组的配置之前,请确保本地存在要进行验证的保护组,而且伙伴双方群集 所有节点上的通用代理容器均处于联机状态。

#### 登录到一个群集节点。 **1**

要完成此过程,必须为您指定 Geo Management RBAC 权限配置文件。有关 RBAC 的更 多信息,请参见《Sun Cluster Geographic Edition 系统管理指南》中的"Sun Cluster Geographic Edition 软件和 RBAC"。

#### 验证保护组的配置。 **2**

此命令仅对本地群集上保护组的配置进行验证。

# geopg validate *protectiongroupname*

*protectiongroupname* 指定标识单个保护组的唯一名称

#### 验证保护组的配置 示例**2–4**

本示例对保护组进行验证。

# geopg validate avspg

### <span id="page-34-0"></span>数据复制层如何验证应用程序资源组和数据复制实 体

在保护组验证期间, Sun StorEdge Availability Suite 3.2.1 数据复制层对应用程序资源组和 数据复制实体进行如下验证:

■ 验证保护组中应用程序资源组的 Auto start on new cluster 属性是否已设置为 False。

将 Auto\_start\_on\_new\_cluster 属性设置为 False 可防止 Sun Cluster 资源组管理器自 动启动保护组中的资源组。因此,在 Sun Cluster Geographic Edition 软件重新启动之 后与远程群集进行通信以确保远程群集正在运行并且远程群集是该资源组的辅助群 集。Sun Cluster Geographic Edition 软件不会自动在主群集上启动资源组。

激活保护组后,应用程序资源组应仅在主群集上处于联机状态。

- 检验与 HAStoragePlus 资源所定义的设备组相关联的应用程序资源组的 Nodelist 属 性,确定该属性是否与保护组的 Nodelist 属性包含相同的条目,且条目顺序相同。
- 检验保护组中设备组的 Nodelist 属性是否与保护组的 Nodelist 属性包含相同的条 目,且条目顺序相同。
- 验证是否已为该保护组中的每个设备组创建了轻量资源组。每个轻量资源组均包含 两种资源:逻辑主机名资源和 HAStoragePlus 资源。有关轻量资源组及其资源的更 多信息,请参见第 12 页中的 "[Sun StorEdge Availability Suite 3.2.1](#page-11-0) 轻量资源组"。
- 检验在保护组的每个设备组的复制资源组中是否已创建 GeoCtlAVS 类型的复制资 源。有关复制资源组格式的信息,请参见第 13 页中的 "[Sun StorEdge Availability](#page-12-0) Suite 3.2.1 [复制资源组"。](#page-12-0)
- 检验轻量资源组和复制资源组的 Nodelist 属性是否与保护组的 Nodelist 属性包含 相同的条目,且条目顺序也相同。

如果已成功验证的设备组的 Enable\_volume\_set 属性被设置为 True, 则将启用 /var/cluster/geo/avs/avsdg-volset.ini 文件中定义的卷集。设备组的其他卷集则被 禁用。如果希望启用其他卷集,则可以将这些卷集添加到 /var/cluster/geo/avs/avsdg-volset.ini文件, 或将 Enable\_volume\_set 属性设置为 False。

验证完成时, Sun Cluster Geographic Edition 软件将创建轻量资源组、复制资源组以及 此复制资源组的资源(如果不存在的话),并使它们进入联机状态。如果具有相同名 称的资源组或资源已经存在,则 Sun Cluster Geographic Edition 操作可能会修改它们的 属性。Sun Cluster Geographic Edition 软件无法创建具有相同名称的新资源组或资源 (如果已经有一个存在)。

成功地完成验证后, Configuration 状态将被设置为 OK。如果验证不成功, 则 Configuration 状态将被设置为 Error。

### ▼ 如何删除**Sun StorEdge Availability Suite 3.2.1**保护组

<span id="page-35-0"></span>要将某个保护组从所有群集上删除,请在该保护组所在的每个群集上运行 geopg delete 命令。 开始之前

在删除保护组之前,请确保满足以下条件。

- 该保护组在本地存在。
- 该保护组在本地群集上处于脱机状态。

注**–**要在删除保护组的同时保持应用程序资源组的联机状态,您必须从该保护组删除这 些应用程序资源组。

登录至希望从中删除该保护组的群集(如cluster-paris)内的一个节点上。 **1**

cluster-paris 是主群集。有关群集配置范例,请参见《Sun Cluster Geographic Edition 系统管理指南》中的"Sun Cluster Geographic Edition 群集配置示例"。

要完成此过程,必须为您指定 Geo Management RBAC 权限配置文件。有关 RBAC 的更 多信息,请参见《Sun Cluster Geographic Edition 系统管理指南》中的"Sun Cluster Geographic Edition 软件和 RBAC"。

#### 删除该保护组。 **2**

此命令可从本地群集删除保护组的配置。该命令还可以删除保护组中每个设备组的轻 量资源组和复制资源组。

# geopg delete *protectiongroupname*

*protectiongroupname* 指定保护组的名称。

如果删除不成功,则 Configuration 状态将被设置为 Error。请修正导致错误的原因, 然后重新运行 geopg delete 命令。

### 删除保护组 示例**2–5**

本示例从两个伙伴群集上删除保护组。

# rlogin cluster-paris -l root cluster-paris# geopg delete avspg # rlogin cluster-newyork -l root cluster-newyork# geopg delete avspg

#### 应用程序资源组保持联机时删除保护组 示例**2–6**

以下示例在使两个应用程序资源组(apprg1 和 apprg2)保持联机状态的同时删除了由 它们共同组成的保护组 avspg。
从保护组中删除应用程序资源组,然后再删除该保护组。

- # geopg remove-resource-group apprg1,apprg2 avspg
- # geopg stop -e global avspg
- # geopg delete avspg

## 管理**Sun StorEdge Availability Suite 3.2.1**应用程序资源组

要使应用程序具有高可用性,必须将该应用程序作为一种资源在应用程序资源组中进 行管理。

您在主群集上为应用程序资源组配置的所有实体(比如应用程序数据资源、配置文件 和资源组)都必须复制到辅助群集。资源组的名称在这两个群集上必须相同。而且, 应用程序资源使用的数据也必须被复制到辅助群集上。

本节介绍了以下任务的信息:

- 第 37 页中的 "如何将应用程序资源组添加至 Sun StorEdge Availability Suite 3.2.1 保 护组"
- 第 39 页中的 "如何从 [Sun StorEdge Availability Suite 3.2.1](#page-38-0) 保护组删除应用程序资源 [组"](#page-38-0)
- ▼ 如何将应用程序资源组添加至**Sun StorEdge Availability Suite 3.2.1**保护组
- 您可以将现有的资源组添加到保护组的应用程序资源组列表中。将应用程序资源组添 加到保护组之前,请确保满足以下条件: 开始之前
	- 已定义该保护组。
	- 要添加的资源组在两个群集上均已存在,并且处于适当的状态。
	- 资源组的 Auto start on new cluster 属性已设置为 False。您可以使用 scrgadm 命 令查看该属性。

# scrgadm -pvv -g apprg1 | grep Auto start on new cluster

将 Auto\_start\_on\_new\_cluster 属性设置为 False<sup>,</sup>如下所示:

# scrgadm -c -g apprg1 -y Auto start on new cluster=False

将 Auto\_start\_on\_new\_cluster 属性设置为 False 可以防止 Sun Cluster 资源组管理器 自动启动保护组中的资源组。因此,在 Sun Cluster Geographic Edition 软件重新启动

之后与远程群集进行通信以确保远程群集正在运行并且远程群集是该资源组的辅助 群集。Sun Cluster Geographic Edition 软件不会自动在主群集上启动资源组。

激活保护组后,应用程序资源组应仅在主群集上处于联机状态。

- 与资源所定义的设备组相关联的故障转移应用程序资源组的 Nodelist 属性必须 与保护组的 Nodelist 属性包含相同的条目,且条目顺序相同。
- 该应用程序资源组与此保护组外部的资源组和资源绝不能具有依赖性。要添加几 个具有依赖关系的应用程序资源组,您必须在单个操作中将所有具有依赖关系的 应用程序资源组添加到该保护组。如果单独添加这些应用程序资源组,则操作会 失败。

保护组的状态可以是已激活或已取消激活,资源组的状态可以是联机或未受管理。

保护组的配置更改后,如果资源组的状态是未受管理,并且保护组的状态为已激活, 则保护组的本地状态将变为错误。

如果要添加的资源组处于 Online 状态并且已取消激活保护组,则请求将被拒绝。在添 加联机资源组之前,必须先激活保护组。

登录到一个群集节点。 **1**

> 要完成此过程,必须为您指定 Geo Management RBAC 权限配置文件。有关 RBAC 的更 多信息,请参见《Sun Cluster Geographic Edition 系统管理指南》中的"Sun Cluster Geographic Edition 软件和 RBAC"。

## 将应用程序资源组添加到该保护组。 **2**

# geopg add-resource-group *resourcegrouplist protectiongroup*

*resourcegrouplist* 指定应用程序资源组的名称。

您可以在逗号分隔的列表中指定多个资源组。

*protectiongroup* 指定保护组的名称。

此命令将应用程序资源组添加到本地群集上的保护组。如果伙伴群集上包含有相同名 称的保护组,则该命令会将新的配置信息传播给伙伴群集。

有关 Sun Cluster Geographic Edition 软件所支持的名称和值的信息,请参见《Sun Cluster Geographic Edition 系统管理指南》中的附录 B "Sun Cluster Geographic Edition 实体合法 的名称和值"。

如果在本地群集上添加操作不成功,则不会修改保护组的配置。否则,本地群集上的 Configuration 状态将被设置为 OK。

如果本地群集上的配置状态为正常,但伙伴群集上的添加操作不成功,则伙伴群集上 的配置状态将被设置为错误。

<span id="page-38-0"></span>将应用程序资源组添加到保护组后,该应用程序资源组将被作为保护组的一个实体进 行管理。此后,该应用程序资源组将会受到保护组操作(如启动、停止、切换和接 管)的影响。

如果该应用程序资源组是故障转移类型的资源组,它与同一保护组中的某个设备组具 有关联,则 Sun Cluster Geographic Edition 软件会更改它的 RG\_affinities 属性, 使之包 括一个与内部资源组(称为轻量资源组)的牢固正关联。此关联包括故障转移委托。

该应用程序资源组绝不能与其他资源组之间存在带有故障转移委托的牢固正关联。否 则,在轻量资源组上添加带有故障转移委托的牢固正关联将会失败。

Sun Cluster Geographic Edition 软件还会在应用程序资源组中的 HAStoragePlus 资源和轻 量资源组中的 HAStoragePlus 资源之间为此设备组建立牢固的依赖性。保护组进入联机 状态或将联机的应用程序资源组添加到联机的保护组时,会发生此重定向。

请勿修改应用程序资源组和轻量资源组之间的依赖性和资源组关联。

### 将应用程序资源组添加至Sun StorEdge Availability Suite 3.2.1保护组 示例**2–7**

以下示例向 avspg 中添加了 apprg1 和 apprg2 两个应用程序资源组。

```
# geopg add-resource-group apprg1,apprg2 \
avspg
```
## ▼ 如何从**Sun StorEdge Availability Suite 3.2.1**保护组删 除应用程序资源组

您可以在不改变应用程序资源组的状态或内容的情况下从保护组删除应用程序资源 组。

确保满足以下条件: 开始之前

- 在本地群集上已定义该保护组。
- 要删除的资源组属于保护组的应用程序资源组。例如,您不能删除属于数据复制管 理实体的资源组。
- 登录到一个群集节点。 **1**

要完成此过程,必须为您指定 Geo Management RBAC 权限配置文件。有关 RBAC 的更 多信息,请参见《Sun Cluster Geographic Edition 系统管理指南》中的"Sun Cluster Geographic Edition 软件和 RBAC"。

## 从保护组中删除应用程序资源组: **2**

此命令从本地群集上的保护组中删除应用程序资源组。如果伙伴群集中包含具有相同 名称的保护组,则还会从伙伴群集的保护组中删除该应用程序资源组。

# geopg remove-resource-group *resourcegrouplist* \ *protectiongroup*

*resourcegrouplist* 指定应用程序资源组的名称。

您可以在逗号分隔的列表中指定多个资源组。

*protectiongroup* 指定保护组的名称。

如果即将删除的资源组与保护组中的其他资源组存在依赖性,则必须同时删除与即将 删除的资源组存在依赖性的其他所有资源组。

如果本地群集上的删除操作失败,则系统不会修改保护组的配置。否则,本地群集上 的 Configuration 状态将被设置为 OK。

如果本地群集上的配置状态为正常,但伙伴群集上的删除操作不成功,则伙伴群集上 的配置状态将被设置为错误。

Sun Cluster Geographic Edition 软件将删除应用程序资源组和轻量资源组之间的关联和 资源依赖性。

### 从保护组删除应用程序资源组 示例**2–8**

以下示例从 avspg 中删除了 apprg1 和 apprg2 两个应用程序资源组。

```
# geopg remove-resource-group apprg1,apprg2 \
avspg
```
# 管理**Sun StorEdge Availability Suite 3.2.1**数据复制设备组

本节介绍如何在 Sun StorEdge Availability Suite 3.2.1 保护组中管理数据复制设备组,包括 以下任务:

- 第 41 页中的"如何将数据复制设备组添加至 Sun StorEdge Availability Suite 3.2.1 保 [护组"](#page-40-0)
- 第 43 页中的"如何修改 [Sun StorEdge Availability Suite 3.2.1](#page-42-0) 数据复制设备组"
- 第44页中的"如何从 [Sun StorEdge Availability Suite 3.2.1](#page-43-0) 保护组删除数据复制设备 [组"](#page-43-0)

有关配置 Sun StorEdge Availability Suite 3.2.1 保护组的详细信息, 请参见第 31 页中的" 如何创建和配置 [Sun StorEdge Availability Suite 3.2.1](#page-30-0) 保护组"。

# <span id="page-40-0"></span>▼ 如何将数据复制设备组添加至**Sun StorEdge Availability Suite 3.2.1**保护组

保护组是应用程序资源组的容器,它包含了保护服务免于灾难的数据。Sun Cluster Geographic Edition 软件通过将数据从主群集复制到辅助群集对其进行保护。通过将 Sun Cluster 设备组添加到保护组, Sun Cluster Geographic Edition 软件可以监视属于 Sun StorEdge Availability Suite 3.2.1 卷集的设备组中所有卷的复制状态。Sun Cluster Geographic Edition 软件还在执行保护组操作(如启动、停止、切换和接管)期间控制 卷集的角色和状态。 开始之前

将设备组添加到保护组之前,请确保满足以下条件:

- 在本地群集上已定义该保护组。
- 该保护组在本地群集和伙伴群集上均已脱机(如果可以访问该伙伴群集)。
- 该设备组在本地群集和伙伴群集上均存在。
- 设备组的 Nodelist 属性与保护组的 Nodelist 属性包含相同的条目,且条目顺序相 同。
- Local logical host 属性指定本地群集可接受的有效主机名,这是为此设备组保留 的。
- Remote logical host 属性指定远程群集可接受的有效主机名,已为此设备组保留。
- 如果 Enable volume set 属性被设置为 true, 则在伙伴双方群集的所有节点上都必 须存在 /var/cluster/geo/avs/avsdg-volset.ini 文件并且必须包含有效的条目。有 关配置此文件的信息,请参见第 16 页中的 "启用 [Sun StorEdge Availability Suite 3.2.1](#page-15-0) [卷集"。](#page-15-0)
- 登录到一个群集节点。 **1**

要完成此过程,必须为您指定 Geo Management RBAC 权限配置文件。有关 RBAC 的更 多信息,请参见《Sun Cluster Geographic Edition 系统管理指南》中的"Sun Cluster Geographic Edition 软件和 RBAC"。

## 将数据复制设备组添加到该保护组。 **2**

此命令将设备组添加到本地群集上的保护组,并且将新的配置传播给伙伴群集(如果 伙伴群集包含具有相同名称的保护组)。

# geopg add-device-group -p *property* [-p...] \ *AVSdevicegroupname protectiongroupname*

-p *property* 指定数据复制设备组的属性。

您可以指定以下 Sun StorEdge Availability Suite 3.2.1 属性:

■ Local logical host – 指定用于复制设备组的本地逻辑主机 名。

- Remote logical host 指定用于复制设备组的远程逻辑主机 名。
- Enable volume set 指定是否应自动启用文件中的卷集。可 设置为 True 或 False。

有关可设置的属性的更多信息,请参见《Sun Cluster Geographic Edition 系统管理指南》中的附录 A "标准 Sun Cluster Geographic Edition 属性"。

*AVSdevicegroupname* 指定新数据复制设备组的名称。

*protectiongroupname* 指定将包含新的数据复制设备组的保护组的名称。

有关 Sun Cluster Geographic Edition 软件所支持的名称和值的信息,请参见《Sun Cluster Geographic Edition 系统管理指南》中的附录 B "Sun Cluster Geographic Edition 实体合法 的名称和值"。

有关 geopg 命令的更多信息, 请参阅 geopg(1M) 手册页。

### 将数据复制设备组添加至Sun StorEdge Availability Suite 3.2.1保护组 示例**2–9**

此示例将在 avspg 保护组中创建一个 Sun StorEdge Availability Suite 3.2.1 数据复制设备 组。

# geopg add-device-group -p Local logical host=lh-paris-1 \ -p Remote logical host=lh-newyork-1 avsdg avspg

## 数据复制子系统如何验证设备组

由 Sun StorEdge Availability Suite 3.2.1 控制的设备组被添加至保护组后, 数据复制层会检 验该设备组是否存在,还会检验其 Nodelist 属性值是否与保护组的 Nodelist 属性包含 相同的条目且条目的顺序是否相同。

运行 geopg add-device-group 命令时,系统将创建该设备组的轻量资源组并使其进入 联机状态。该轻量资源组包含以下资源:

- 用于进行数据复制的逻辑主机名资源,在 Local logical host 属性中指定
- HAStoragePlus 资源, 用于控制具有轻量资源组的设备组的配置

有关轻量资源组及其资源的更多信息,请参见第 12 页中的 "[Sun StorEdge Availability](#page-11-0) Suite 3.2.1 [轻量资源组"。](#page-11-0)

运行 geopg add-device-group 命令时, 系统将在保护组的每个设备组的复制资源组中 创建 GeoCtlAVS 类型的复制资源,并使其进入联机状态。有关复制资源组格式的信息, 请参见第 13 页中的 "[Sun StorEdge Availability Suite 3.2.1](#page-12-0) 复制资源组"。

<span id="page-42-0"></span>轻量资源组和复制资源组的 Nodelist 属性与保护组的 Nodelist 属性包含相同的条目, 且条目的顺序相同。

如果在本地群集上已经配置了具有相同名称的资源或资源组, 则 Sun Cluster Geographic Edition 将对配置进行验证,并在配置不正确的情况下将 Configuration 设置为 Error。

如果此设备组的 Enable\_volume\_set 属性已设置为 True, 则系统将启用 /var/cluster/geo/avs/AVS-devicegroup-volset.ini文件中定义的卷集。否则, Sun Cluster Geographic Edition 软件将控制和监视使用 Sun StorEdge Availability Suite 3.2.1 命 令手动启用的所有卷集。

如果 geopg add-device-group 命令执行不成功,则不会修改该保护组的配置。

如果 geopg add-device-group 命令执行成功,并且本地群集上的 Configuration 状态已 设置为 OK, 则新的配置将传播到伙伴群集中。此传播将导致在伙伴群集上对整个保护 组配置进行重新验证。在重新验证期间,系统将在伙伴群集上创建相同的实体,包括 轻量资源组和复制资源组。此外,如果伙伴群集上存在 /var/cluster/geo/avs/AVS-devicegroup-volset.ini 文件,并且该文件包含了正确定义 的卷集, 则伙伴群集上也将启用卷集。如果验证不成功, 则伙伴群集上的 Configuration 状态将被设置为 Error。

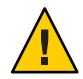

注意**–**请不要更改、删除这些资源或资源组,也不要使其处于脱机状态。由于轻量资源 组、复制资源组以及资源都是 Sun Cluster Geographic Edition 软件管理的内部实体,因 此仅可使用 Sun Cluster Geographic Edition 命令来管理它们。直接使用 Sun Cluster 命令 更改这些实体的配置或状态可能会导致不可修复的故障。

如果成功验证了伙伴群集中的设备组,并且该设备组的 Enable\_volume\_set 属性已设置 为 true<sup>,</sup>则伙伴群集上将启用 /var/cluster/geo/avs/AVS-devicegroup-volset.ini 文 件中所定义的卷集。而设备组的其他卷集将被禁用。

将设备组添加到保护组后,您可以使用 Sun StorEdge Availability Suite 3.2.1 命令直接启用 或禁用设备组的卷集。只有在第一次成功验证包含设备组的保护组时才使用 /var/cluster/geo/avs/AVS-devicegroup-volset.ini 文件。

## \_如何修改 Sun StorEdge Availability Suite 3.2.1 数据复 制设备组

登录到一个群集节点。 **1**

> 要完成此过程,必须为您指定 Geo Management RBAC 权限配置文件。有关 RBAC 的更 多信息,请参见《Sun Cluster Geographic Edition 系统管理指南》中的"Sun Cluster Geographic Edition 软件和 RBAC"。

## <span id="page-43-0"></span>修改该设备组。 **2**

此命令可修改本地群集上的保护组中设备组的属性。如果伙伴群集包含有相同名称的 保护组,则该命令会将新的配置传播给伙伴群集。

# geopg modify-device-group -p *property* [-p...] \ *AVSdevicegroupname protectiongroupname*

-p *property* 指定数据复制设备组的属性。

有关可设置的属性的更多信息,请参见《Sun Cluster Geographic Edition 系统管理指南》中的附录 A "标准 Sun Cluster Geographic Edition 属性"。

*AVSdevicegroupname* 指定新数据复制设备组的名称。

*protectiongroupname* 指定将包含新的数据复制设备组的保护组的名称。

## ▼ 如何从**Sun StorEdge Availability Suite 3.2.1**保护组删 除数据复制设备组

如果曾将某个数据复制设备组添加到保护组中,则您可能需要从保护组中将其删除。 一般而言,将某应用程序配置为写入一组磁盘之后,您就不会更改这些磁盘。 开始之前

在删除数据复制设备组之前,请确保满足以下条件:

- 在本地群集上已定义该保护组。
- 该保护组在本地群集和伙伴群集上均已脱机(如果可以访问该伙伴群集)。
- 该设备组是由该保护组进行管理的。

有关删除保护组的信息,请参阅第 36 页中的 "如何删除 [Sun StorEdge Availability Suite](#page-35-0) 3.2.1 [保护组"。](#page-35-0)

#### 登录到一个群集节点。 **1**

要完成此过程,必须为您指定 Geo Management RBAC 权限配置文件。有关 RBAC 的更 多信息,请参见《Sun Cluster Geographic Edition 系统管理指南》中的"Sun Cluster Geographic Edition 软件和 RBAC"。

删除该设备组。 **2**

> 此命令从本地群集上的保护组中删除设备组。如果伙伴群集包含有相同名称的保护 组,则该命令会将新的配置传播给伙伴群集。

此命令从保护组删除设备组。此命令还将禁用与该设备组相关联的所有卷集,并删除 此设备组的轻量资源组和复制资源组。

# geopg remove-device-group *AVSdevicegroupname protectiongroupname*

*AVSdevicegroupname* 指定数据复制设备组的名称

*protectiongroupname* 指定保护组的名称

从Sun StorEdge Availability Suite 3.2.1保护组删除复制设备组 示例**2–10**

此示例将从 Sun StorEdge Availability Suite 3.2.1 保护组中删除一个数据复制设备组。

# geopg remove avsdg avspg

## 将**Sun StorEdge Availability Suite 3.2.1**保护组配置复制到伙 伴群集

在两个群集上配置数据复制、资源组和资源的操作前后,您均可以将保护组的配置复 制到伙伴群集。

## ▼ 如何将**Sun StorEdge Availability Suite 3.2.1**保护组配 置复制到伙伴群集

- 将 Sun StorEdge Availability Suite 3.2.1 保护组的配置复制到伙伴群集前,请确保满足以下 条件: 开始之前
	- 该保护组是在远程群集上定义的,而不是在本地群集上。
	- 远程群集上保护组中的设备组存在于本地群集上。
	- 远程群集上保护组中的应用程序资源组存在于本地群集上。
	- 资源组的 Auto\_start\_on\_new\_cluster 属性已设置为 False。您可以使用 scrgadm 命 令查看该属性。

# scrgadm -pvv -g apprg1 | grep Auto start on new cluster

将 Auto start on new cluster 属性设置为 False, 如下所示:

# scrgadm -c -g apprg1 -y Auto\_start\_on\_new\_cluster=False

将 Auto\_start\_on\_new\_cluster 属性设置为 False 可以防止 Sun Cluster 资源组管理器 自动启动保护组中的资源组。因此,在 Sun Cluster Geographic Edition 软件重新启动 之后与远程群集进行通信以确保远程群集正在运行并且远程群集是该资源组的辅助 群集。Sun Cluster Geographic Edition 软件不会自动在主群集上启动资源组。

激活保护组后,应用程序资源组应仅在主群集上处于联机状态。

### 登录至phys-newyork-1。 **1**

要完成此过程,必须为您指定 Geo Management RBAC 权限配置文件。有关 RBAC 的更 多信息, 请参见《Sun Cluster Geographic Edition 系统管理指南》中的"Sun Cluster Geographic Edition 软件和 RBAC"。

### 使用 geopg get 命令将保护组配置复制到伙伴群集。 **2**

此命令从远程群集检索保护组的配置信息,然后在本地群集上创建保护组。

# geopg get -s *partnershipname* \ *AVSprotectiongroup*

-s *partnershipname* 指定从中收集保护组配置信息的伙伴关系的名称

*AVSprotectiongroup* 指定保护组的名称

注 **–** geopg get 命令可复制与 Sun Cluster Geographic Edition 相关的实体。有关如何复制 Sun Cluster 实体的信息, 请参见《Sun Cluster Data Services Planning and Administration Guide for Solaris OS》中的"Replicating and Upgrading Configuration Data for Resource Groups, Resource Types, and Resources"。

### 将Sun StorEdge Availability Suite 3.2.1保护组复制到伙伴群集 示例**2–11**

以下示例将 avspg 的配置复制到了 cluster-newyork 中。

从远程群集(在此示例中是 cluster-paris)检索保护组的配置,然后由本地群集 cluster-newyork 上的数据复制子系统进行验证。

如果验证成功, 则 Configuration 状态将被设置为 OK, 并且将在本地群集上创建保护 组。此保护组包含一个设备组和一个应用程序资源组,它们与远程群集上的设备组和 应用程序资源组的配置几乎完全相同。

如果验证失败,则 Configuration 状态将被设置为 Error。修正引起错误的原因并重新 验证保护组,或者删除本地群集上的无效保护组。

# rlogin phys-newyork-1 -l root phys-newyork-1# geopg get -s paris-newyork-ps avspg

## 激活和取消激活保护组

激活保护组时,它承担着配置期间指定给它的角色。

有关配置保护组的更多信息,请参见第 31 [页中的 "如何创建和配置](#page-30-0) Sun StorEdge [Availability Suite 3.2.1](#page-30-0) 保护组"。

## ▼ 如何激活**Sun StorEdge Availability Suite 3.2.1**保护组

<span id="page-46-0"></span>可以通过以下几种方式激活保护组: 开始之前

- 全局,即在配置了保护组的两个群集上激活该保护组
- 仅在主群集上
- 仅在辅助群集上

激活保护组时,您所用的数据复制产品决定了哪个群集上可以启动数据复制。例如, Sun StorEdge Availability Suite 3.2.1 软件仅允许从主群集启动数据复制。因此,如果从辅 助群集激活保护组,数据复制便不会启动。

登录到一个群集节点。 **1**

要完成此过程,必须为您指定 Geo Management RBAC 权限配置文件。有关 RBAC 的更 多信息,请参见《Sun Cluster Geographic Edition 系统管理指南》中的"Sun Cluster Geographic Edition 软件和 RBAC"。

## 激活该保护组。 **2**

此命令在本地群集上激活保护组。

如果您在主群集上激活保护组,则其应用程序资源组也会进入联机状态。

# geopg start -e *scope* [-n] *AVSprotectiongroup*

-e *scope* 指定命令的范围。

如果该范围为 Local,则该命令仅在本地群集上生效。如果该范 围为 Global, 则该命今在部署保护组的两个群集上均会生效。

注 **–**属性值(例如Global 和Local)不区分大小写。

-n **boots** 防止在启动保护组时启动数据复制。

如果省略此选项,则在保护组启动时将启动数据复制子系统,并 且该命令会在保护组中的每个设备组上执行以下操作:

- 验证为复制资源配置的角色是否与本地群集上保护组的角色 相同。
- 验证与设备组相关联的卷集的角色是否与本地群集上保护组 的角色相同。
- 如果本地群集上的保护组的角色为 secondary, 请卸载所有与 设备组相关联的卷集中所定义的本地卷。

■ 如果在本地群集上保护组的角色为 primary, 请启用 Sun StorEdge Availability Suite 3.2.1 远程镜像软件的自动同步特 性。此外,请重新同步与设备组相关联的卷集。

*AVSprotectiongroup* 指定保护组的名称。

geopg start 命令使用 scswitch -Z -g *resourcegroups* 命令使资源组和资源联机。有关使 用此命令的更多信息,请参见 scswitch(1M) 手册页。

如果保护组在本地群集上的角色为主,则 geopg start 命令将执行以下操作:

- 此命令会运行 RoleChange ActionCmd 中定义的脚本。
- 此命令使保护组中的应用程序资源组在本地群集上进入联机状态。
- 如果应用程序资源组是故障转移类型的资源组,且它与同一保护组中的某个设备组 具有关联,则此命令会在应用程序资源组和轻量资源组之间添加牢固的正关联和故 障转移委托。

该应用程序资源组绝不能具有带有故障转移委托的牢固正关联。否则,在轻量资源 组上添加带有故障转移委托的牢固正关联将会失败。

■ 该命令在应用程序资源组中的 HAStoragePlus 资源和轻量资源组中的 HAStoragePlus 资源之间为此设备组建立牢固的依赖性。

如果该命令失败, 则 Configuration 状态可能会被设置为 Error, 这取决于故障的原 因。保护组会保持已取消激活的状态,但此时数据复制可能已启动,并且某些资源组 可能已进入联机状态。请运行 geoadm status 命令获取系统的状态。

如果 Configuration 状态被设置为 Error, 请使用第 34 [页中的 "如何验证](#page-33-0) Sun StorEdge [Availability Suite 3.2.1](#page-33-0) 保护组"介绍的过程重新验证保护组。

### 全局激活Sun StorEdge Availability Suite 3.2.1保护组 示例**2–12**

以下示例以全局方式激活了一个保护组。

# geopg start -e global avspg

### 本地激活Sun StorEdge Availability Suite 3.2.1保护组 示例**2–13**

以下示例仅在本地群集上激活了一个保护组。根据群集角色,此本地群集可能是主群 集或辅助群集。

# geopg start -e local avspg

## <span id="page-48-0"></span>▼ 如何取消激活**Sun StorEdge Availability Suite 3.2.1**保 护组

可以通过以下几种方式取消激活保护组: 开始之前

- 全局,即在配置保护组的主群集和辅助群集上均取消激活保护组
- 仅在主群集上
- 仅在辅助群集上

在主群集或辅助群集上取消激活保护组的结果取决于正在使用的数据复制类型。如果 使用的是 Sun StorEdge Availability Suite 3.2.1 软件, 则仅能从主群集停止数据复制。因 此,在辅助群集上取消激活保护组时,此取消激活命令并不会停止数据复制。

登录到一个群集节点。 **1**

> 要完成此过程,必须为您指定 Geo Management RBAC 权限配置文件。有关 RBAC 的更 多信息,请参见《Sun Cluster Geographic Edition 系统管理指南》中的"Sun Cluster Geographic Edition 软件和 RBAC"。

取消激活该保护组。 **2**

此命令将在本地群集的所有节点上取消激活保护组。

取消激活保护组时,它的应用程序资源组也会进入未受管理状态。

# geopg stop -e *scope* [-D] *protectiongroupname*

-e *scope* 指定命令的范围。

如果该范围为 Local, 则该命令仅在本地群集上生效。如果该 范围为 Global, 则该命令在部署保护组的两个群集上均会生 效。

注 **–**属性值(例如Global 和Local)不区分大小写。

-D 指定仅停止数据复制并且保持保护组的联机状态。

如果省略此选项,则数据复制子系统和保护组均会停止。如果 本地群集上保护组的角色为 primary, 则省略 -d 选项还会导致 以下操作:

- 在保护组中的应用程序资源组和内部资源组之间删除资源组 关联和资源依赖性
- 使应用程序资源组脱机,并将它们置于未受管理状态

*protectiongroupname* 指定保护组的名称。

如果在本地群集上保护组的角色为 primary, 则 geopg stop 命令将禁用每个设备组的自 动同步,并使卷集进入记录模式。

如果 geopg stop 命令失败, 请运行 geoadm status 命令查看每个组件的状态。例如, 根 据失败的原因,配置状态可能会被设置为错误。即使某些资源组可能处于未受管理状 态,保护组仍可能保持已激活状态。还可以在进行数据复制时取消激活保护组。

如果 Configuration 状态被设置为 Error,请使用第 34 [页中的 "如何验证](#page-33-0) Sun StorEdge [Availability Suite 3.2.1](#page-33-0) 保护组"介绍的过程重新验证保护组。

### 在所有的群集上取消激活Sun StorEdge Availability Suite 3.2.1保护组 示例**2–14**

以下示例取消激活了处在所有群集上的一个保护组。

# geopg stop -e global avspg

## 示例**2–15 在本地群集上取消激活** Sun StorEdge Availability Suite 3.2.1 保护组

以下示例取消激活了处在本地群集上的一个保护组。

# geopg stop -e local avspg

### 使保护组保持联机状态的同时停止Sun StorEdge Availability Suite 3.2.1数据 复制 示例**2–16**

以下示例在本地群集上仅停止了数据复制。

# geopg stop -e local -D avspg

如果管理员决定以后再取消激活保护组及其底层的数据复制子系统,则届时可以重新 运行不带 -d 选项的命令。

# geopg stop -e local avspg

### 应用程序资源组保持联机时取消激活Sun StorEdge Availability Suite 3.2.1保 护组 示例**2–17**

以下示例在使 apprg1 和 apprg2 两个应用程序资源组保持联机状态的同时取消激活了它 们的保护组 avspg。

- 1. 从保护组中删除应用程序资源组。
	- # geopg remove-resource-group apprg1,apprg2 avspg
- 2. 取消激活该保护组。

# geopg stop -e global avspg

# <span id="page-50-0"></span>重新同步**Sun StorEdge Availability Suite 3.2.1**保护组

对于具有从伙伴群集检索到的配置信息的本地保护组,您可以重新同步它的配置信 息。保护组的 Synchronization 状态在 geoadm status 命令的输出中显示为 Error 时, 需要对该保护组进行重新同步。

例如,在引导群集后,您可能需要重新同步保护组。有关更多信息,请参见《Sun Cluster Geographic Edition 系统管理指南》中的"引导群集"。

重新同步保护组仅更新与 Sun Cluster Geographic Edition 相关的实体。有关如何更新 Sun Cluster 实体的信息, 请参见《Sun Cluster Data Services Planning and Administration Guide for Solaris OS》中的"Replicating and Upgrading Configuration Data for Resource Groups, Resource Types, and Resources"。

## ▼ 如何重新同步**Sun StorEdge Availability Suite 3.2.1**保 护组

必须在运行 geopg update 命令的群集上取消激活该保护组。 开始之前

### 登录到一个群集节点。 **1**

要完成此过程,必须为您指定 Geo Management RBAC 权限配置文件。有关 RBAC 的更 多信息,请参见《Sun Cluster Geographic Edition 系统管理指南》中的"Sun Cluster Geographic Edition 软件和 RBAC"。

## 重新同步该保护组。 **2**

# geopg update *protectiongroupname*

*protectiongroupname* 指定保护组的名称

### \_重新同步 Sun StorEdge Availability Suite 3.2.1 保护组 示例**2–18**

以下示例对一个保护组进行了重新同步。

# geopg update avspg

# <span id="page-51-0"></span>检查**Sun StorEdge Availability Suite 3.2.1**数据复制的运行时 状态

您可以获取复制状态的概览以及来自复制资源组状态的 Sun StorEdge Availability Suite 3.2.1 软件更为详细的运行时状态。以下几节介绍了每种状态的检查过程。

# 显示整体的**Sun StorEdge Availability Suite 3.2.1**运行 时状态

每个 Sun StorEdge Availability Suite 数据复制资源的状态指出了特定设备组上的复制状 态。保护组中所有资源的状态汇总到复制状态中。

要查看整体的复制状态,请按以下过程所述查看保护组的状态。

## ▼ 如何检查整体的复制运行时状态

## 访问一个已定义保护组的群集节点。 **1**

要完成此过程,必须为您指定 Basic Solaris User RBAC 权限配置文件。有关 RBAC 的更 多信息,请参见《Sun Cluster Geographic Edition 系统管理指南》中的"Sun Cluster Geographic Edition 软件和 RBAC"。

## 检查复制的运行时状态。 **2**

### # geoadm status

有关复制信息,请参阅输出内容中的 Protection Group 部分。此命令显示的信息包含 以下内容:

- 是否为参与伙伴关系启用本地群集
- 伙伴关系中是否涉及到本地群集
- 心跳配置的状态
- 已定义的保护组的状态
- 当前事务的状态

## 检查每个**Sun StorEdge Availability Suite 3.2.1**保护组的数据复制的运行时状态。 **3**

# scstat -g

请参阅针对您要检查的数据复制设备组所显示的 Status 和 Status Message 字段。有关 这些字段的更多信息,请参见表 [2–1](#page-52-0)。

# <span id="page-52-0"></span>显示详细的**Sun StorEdge Availability Suite 3.2.1**运行 时状态

每个保护组都会有一个复制资源组与之对应。复制资源组的名称具有以下格式:

### *avsprotectiongroupname*-rep-rg

如果将 Sun StorEdge Availability Suite 3.2.1 设备组添加到保护组, 则 Sun Cluster Geographic Edition 软件将为每个设备组创建一个资源。此资源监视其设备组的复制状 态。每个资源的名称具有以下格式:

### *avsdevicegroupname*-rep-rs

您可以监视复制资源组的状态以提供复制的整体状态。使用 scstat -g 命令获取复制资 源组的 State 和 Status Message 的值。当资源联机时, State 的值为 Online。

下表介绍了当 Sun StorEdge Availability Suite 3.2.1 复制资源组的 State 为 Online 时, scstat 命令所返回的 Status 值和 State Message 值。

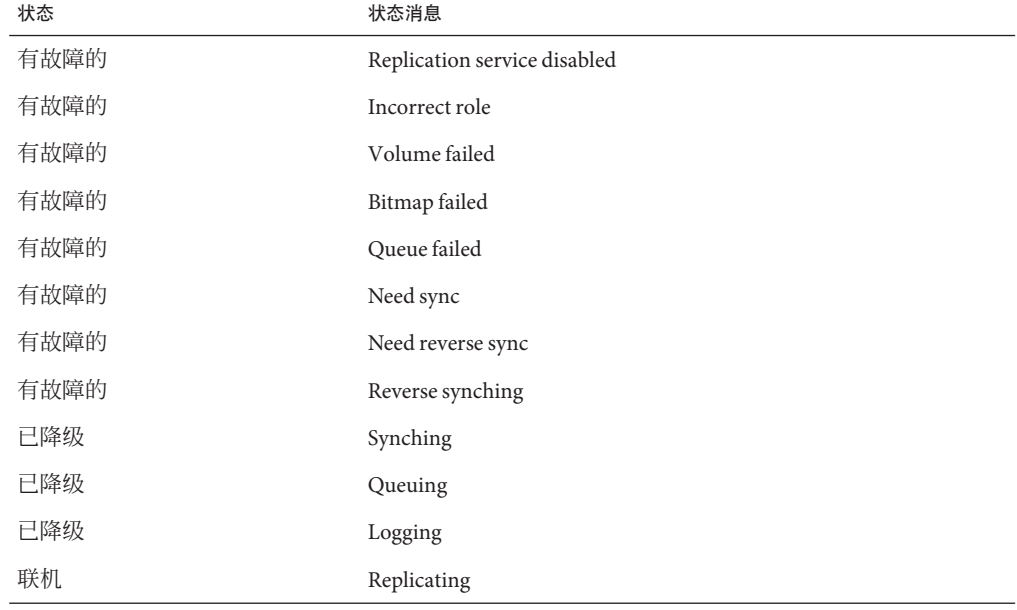

表 **2–1** 联机的Sun StorEdge Availability Suite 3.2.1 复制资源组的状态和状态消息

有关这些值的更多详细信息,请参阅《Sun StorEdge Availability Suite 3.2.1 Remote Mirror Software Administration and Operations Guide》。

有关 scstat 命令的更多信息, 请参见 scstat(1M) 手册页。

# 第  $\begin{array}{c} 2 \\ 3 \\ 7 \end{array}$ **3** 章

# 迁移使用Sun StorEdge Availability Suite 3.2.1 数据复制的服务

本章介绍了维护中常用的服务迁移信息或群集故障所产生的服务迁移信息。本章介绍 了有关以下内容的信息:

- 第 55 页中的 "检测使用 Sun StorEdge Availability Suite 3.2.1 数据复制的系统上的群 集故障"
- 第 56 [页中的 "使用切换操作来迁移使用](#page-55-0) Sun StorEdge Availability Suite 3.2.1 的服务
- ["](#page-55-0) ■ 第 58 页中的 "在使用 [Sun StorEdge Availability Suite 3.2.1](#page-57-0) 的系统上强制执行接管操 [作"](#page-57-0)
- 第 61 页中的 "在执行接管操作后恢复 [Sun StorEdge Availability Suite 3.2.1](#page-60-0) 数据"
- 第 69 页中的 "从 [Sun StorEdge Availability Suite 3.2.1](#page-68-0) 数据复制错误中恢复"

# 检测使用**Sun StorEdge Availability Suite 3.2.1**数据复制的系 统上的群集故障

本节介绍了当主群集或辅助群集上检测到故障时发生的内部进程。

## 检测主群集故障

特定保护组的主群集出现故障时,伙伴关系中的辅助群集将检测到故障。出现故障的 群集可能是多个伙伴关系的成员,这将导致进行多个故障检测。

当保护组的整体状态变为未知状态时,系统将会执行以下操作:

- 伙伴群集检测到心跳故障。
- 以紧急模式激活心跳以验证心跳丢失是否不是瞬态以及主群集是否已出现故障。心 跳机制继续重试主群集的时候,心跳在此默认超时时限间隔内保持 OK 状态。只有心 跳插件显示 Error 状态。

<span id="page-55-0"></span>此查询时间间隔是通过心跳的 Query\_interval 属性设置的。如果心跳在经过了四倍 干所配置的 Query\_interval 时间(三次重试以及一次紧急模式探测)后仍然存在故 障,则系统将会生成心跳丢失事件,并将其记录到系统日志中。使用默认的时间间 隔时,紧急模式的重试操作可能会使心跳丢失通知延迟大约九分钟。多条消息将显 示在图形用户界面 (GUI) 和 geoadm status 命令的输出中。

有关日志记录的更多信息,请参见《Sun Cluster Geographic Edition 系统管理指 南》中的"查看 Sun Cluster Geographic Edition 日志消息"。

# 检测辅助群集故障

特定保护组的辅助群集出现故障时,同一伙伴关系中的另一个群集将检测到故障。出 现故障的群集可能是多个伙伴关系的成员,这将导致进行多个故障检测。

故障检测过程中,将会发生以下操作:

- 伙伴群集检测到心跳故障。
- 以紧急模式激活心跳以验证辅助群集是否已停用。
- 群集将通知管理员。系统会检测将故障群集作为辅助群集的所有保护组。这些保护 组的状态变为 Unknown。

# 使用切换操作来迁移使用**Sun StorEdge Availability Suite 3.2.1**的服务

如果希望顺序将服务迁移到伙伴群集,可以执行 Sun StorEdge Availability Suite 3.2.1 保护 组的切换操作。切换操作包括以下内容:

■ 在原先的主群集 cluster-paris 上使应用程序服务进入未受管理状态。

有关哪个群集是 cluster-paris 的提示信息,请参见《Sun Cluster Geographic Edition 系统管理指南》中的"Sun Cluster Geographic Edition 群集配置示例"。

- 颠倒数据复制的角色,然后从新的主群集 cluster-newyork 到原先的主群集 cluster-paris 继续进行数据复制。
- 使应用程序服务在新的主群集 cluster-newyork 上进入联机状态。

## ▼ 如何将**Sun StorEdge Availability Suite 3.2.1**保护组从 主群集切换到辅助群集

要进行切换操作,主群集和辅助群集之间的数据复制必须处于活动状态。此外,两个 群集上的数据卷也必须处于已同步的状态。 开始之前

将保护组从主群集切换到辅助群集前,请确保满足以下条件:

- Sun Cluster Geographic Edition 软件运行在两个群集上。
- 辅助群集是伙伴关系的成员。
- 两个群集伙伴均可访问。
- 保护组的整体状态为 OK。
- 登录到一个群集节点。 **1**

要完成此过程,必须为您指定 Geo Management RBAC 权限配置文件。有关 RBAC 的更 多信息,请参见《Sun Cluster Geographic Edition 系统管理指南》中的"Sun Cluster Geographic Edition 软件和 RBAC"。

## 执行切换操作。 **2**

在切换操作期间启动和停止属于该保护组的应用程序资源组。

# geopg switchover [-f] -m *newprimarycluster protectiongroupname*

-f 在不经您确认的情况下强制命令执行该操作

-m *newprimarycluster* 指定将作为保护组主群集的群集的名称

*protectiongroupname* 指定保护组的名称

### 强制从主群集切换到辅助群集 示例**3–1**

以下示例执行了到辅助群集的切换操作。

# geopg switchover -f -m cluster-newyork avspg

## **Sun Cluster Geographic Edition**软件在切换操作期间 执行的操作

运行 geopg switchover 命令时,该软件将确认与设备组相关联的卷集是否处于复制状 态。然后,软件在最初的主群集上执行以下操作:

- 删除保护组中所有应用程序资源组和内部资源组(如轻量资源组)之间的关联和资 源依赖性
- 使应用程序资源组脱机,并将它们置于未受管理状态
- 等待写入操作完成
- 卸载与保护组中的设备组相对应的主卷
- 将所有的卷集置于记录模式以停止数据复制
- 颠倒所有卷集的角色

在最初的辅助群集上,该命令进行以下操作:

- <span id="page-57-0"></span>■ 将所有的卷集置于记录模式
- 颠倒所有卷集的角色
- 在已启用自动同步特性的情况下通过更新同步来启动数据复制
- 运行 RoleChange ActionCmd 属性中定义的脚本
- 使所有的应用程序资源组进入联机状态,并在应用程序资源组和内部资源组(如轻 量资源组)之间添加关联

如果命令成功完成,则辅助群集 cluster-newyork 将成为保护组的新主群集。而最初的 主群集 cluster-paris 将成为新的辅助群集。与保护组的设备组相关联的卷集将根据本 地群集上保护组的角色颠倒其角色。应用程序资源组在新的主群集上处于联机状态。 从新的主群集到新的辅助群集的数据复制开始进行。

如果以前的任何操作失败,则此命令均会返回错误。请运行 geoadm status 命令查看每 个组件的状态。例如,根据故障的原因,保护组的 Configuration 状态可能会被设置为 Error。保护组可以处于已激活或已取消激活的状态。

如果保护组的 Configuration 状态被设置为 Error,请使用第 34 [页中的 "如何验证](#page-33-0) Sun [StorEdge Availability Suite 3.2.1](#page-33-0) 保护组"中介绍的过程重新验证该保护组。

如果在每个伙伴群集上保护组的配置不相同,则您需要使用第 51 [页中的 "如何重新同](#page-50-0) 步 [Sun StorEdge Availability Suite 3.2.1](#page-50-0) 保护组"中介绍的过程对配置进行重新同步。

# 在使用**Sun StorEdge Availability Suite 3.2.1**的系统上强制执 行接管操作

在辅助群集上需要使应用程序进入联机状态时,您可以执行接管操作(而无论在主卷 和辅助卷之间数据是否完全一致)。本节中介绍的信息均假定保护组已经启动。

启动接管操作后将执行以下步骤:

■ 如果可以访问原先的主群集 cluster-paris,并且保护组因为要处理通知或另外某 种原因而未锁定,则保护组将被取消激活。

有关哪个群集是 cluster-paris 的提示信息,请参见《Sun Cluster Geographic Edition 系统管理指南》中的"Sun Cluster Geographic Edition 群集配置示例"。

■ 以前的主群集 cluster-paris 的数据卷将由新的主群集 cluster-newyork 接管。

注 **–**此数据可以与最初的主卷不一致。从新的主群集cluster-newyork 到原先的主群 集 cluster-paris 的数据复制将停止。

■ 在不进行数据复制的情况下激活保护组。

<span id="page-58-0"></span>有关主群集和辅助群集在接管操作前后可能出现哪些状况的详细信息,请参见《Sun Cluster Geographic Edition 系统管理指南》中的附录 C "接管后的情况"。

以下过程介绍了强制辅助群集执行接管操作时必须执行的步骤,以及如何在接管操作 完成后恢复数据的步骤。

# ▼ 如何强制辅助群集对**Sun StorEdge Availability Suite 3.2.1**服务立即执行接管操作

在强制辅助群集承担主群集的活动前,请确保满足以下条件: 开始之前

- 已在该群集上启动和运行 Sun Cluster Geographic Edition 软件。
- 该群集是伙伴关系的成员。
- 在辅助群集上保护组的 Configuration 状态为 OK。
- 登录到一个辅助群集中的节点。 **1**

要完成此过程,必须为您指定 Geo Management RBAC 权限配置文件。有关 RBAC 的更 多信息,请参见《Sun Cluster Geographic Edition 系统管理指南》中的"Sun Cluster Geographic Edition 软件和 RBAC"。

## 启动接管操作。 **2**

# geopg takeover [-f] *protectiongroupname* -f 在不经您确认的情况下强制该命令执行操作 *protectiongroupname* 指定保护组的名称

### 强制辅助群集执行接管操作 示例**3–2**

以下示例强制辅助群集 cluster-newyork 对 avspg 执行了接管操作。

phys-newyork-1 是辅助群集上的第一个节点。有关哪一个节点是 phys-newyork-1 的提 示信息,请参见《Sun Cluster Geographic Edition 系统管理指南》中的"Sun Cluster Geographic Edition 群集配置示例"。

phys-newyork-1# geopg takeover -f avspg

有关主群集和辅助群集在接管操作完成后的状态信息,请参见《Sun Cluster Geographic Edition 系统管理指南》中的附录 C "接管后的情况"。 接下来的操作

# 执行接管操作期间由**Sun Cluster Geographic Edition** 软件执行的操作

当您运行 geopg takeover 命令时,该软件将确认辅助群集上的卷集是处于正在复制状 态还是正在记录状态。

如果可以访问最初的主群集 cluster-paris,则软件将执行以下操作:

- 删除保护组中的所有应用程序资源组与内部资源组之间的关联和资源依赖性(如果 保护组处于活动状态)
- 使应用程序资源组脱机,并将它们置于未受管理状态
- 卸载与保护组中的设备组相对应的主卷
- 将所有的卷集置于记录模式以停止数据复制
- 颠倒所有卷集的角色

在最初的辅助群集 cluster-newyork 上,软件将执行以下操作:

- 使所有的卷集进入记录模式
- 颠倒所有卷集的角色
- 运行 RoleChange ActionCmd 属性中指定的脚本
- 如果在执行接管操作之前在最初的辅助群集上保护组处于活动状态,则将使所有的 应用程序资源组进入联机状态,并在应用程序资源组和内部资源组之间添加关联和 资源依赖性

如果命令成功完成,则辅助群集 cluster-newyork 将成为保护组的新主群集。与保护组 中的设备组相关联的卷集将根据本地群集上保护组的角色颠倒其角色。如果在执行接 管操作之前在最初的辅助群集上保护组处于活动状态,则在新的主群集上应用程序资 源组将进入联机状态。如果可以访问最初的主群集,则它将成为该保护组的新辅助群 集。对于与保护组中的设备组相关联的所有卷集,复制将停止。

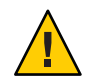

注意**–**成功地执行接管操作后,数据复制将停止。如果您希望继续暂停复制,请在使用 geopg start 命令时指定 -n 选项。此选项可防止启动从新的主群集到新的辅助群集的数 据复制。

如果以前的任何操作失败,则此命令均会返回错误。请使用 geoadm status 命令查看每 个组件的状态。例如,根据故障的原因,保护组的 Configuration 状态可能会被设置为 Error。保护组可以处于已激活或已取消激活的状态。

如果保护组的 Configuration 状态被设置为 Error,请使用第 34 [页中的 "如何验证](#page-33-0) Sun [StorEdge Availability Suite 3.2.1](#page-33-0) 保护组"中介绍的过程重新验证该保护组。

如果在每个伙伴群集上保护组的配置不相同,则您需要使用第 51 [页中的 "如何重新同](#page-50-0) 步 [Sun StorEdge Availability Suite 3.2.1](#page-50-0) 保护组"中介绍的过程对配置进行重新同步。

# <span id="page-60-0"></span>在执行接管操作后恢复**Sun StorEdge Availability Suite 3.2.1** 数据

成功执行接管操作后,辅助群集 cluster-newyork 将成为保护组的主群集,因此服务将 在辅助群集上处于联机状态。待最初的主群集恢复后,可使用所谓的**故障恢复**过程在 最初的主群集上使服务再次进入联机状态。

Sun Cluster Geographic Edition 软件支持以下两种故障恢复:

**故障恢复-切换。** 在执行"故障恢复-切换"操作期间, 待主群集的数据与辅助群集 cluster-newyork 上的数据重新同步后,应用程序将在最初的主群集 cluster-paris 上再次进入联机状态。

有关哪个群集是 cluster-paris 以及哪个群集是 cluster-newyork 的提示信息,请参 见《Sun Cluster Geographic Edition 系统管理指南》中的"Sun Cluster Geographic Edition 群集配置示例"。

■ 故障恢复**-**接管。在"故障恢复-接管"期间,在最初的主群集上应用程序再次进入 联机状态,并在主群集上使用当前的数据。在辅助群集上进行的任何更新将被放 弃。

最初的主群集 cluster-paris 再次启动后,如果您希望新的主群集 cluster-newyork 继 续作为主群集,最初的主群集继续作为辅助群集,则可以在不执行切换或接管操作的 情况下重新同步和重新验证保护组配置。

## ▼ 如何重新同步和重新验证保护组的配置

可通过执行以下过程用当前主群集 cluster-newyork 上的数据重新同步和重新验证最初 的主群集 cluster-paris 上的数据。

- 重新同步和重新验证保护组的配置之前,cluster-newyork 上已执行了接管操作。这些 群集现在具有以下角色: 开始之前
	- 如果最初的主群集 cluster-paris 已关闭, 请确认是否已引导该群集以及是否已在 该群集上启用 Sun Cluster Geographic Edition 基础结构。有关引导群集的更多信息, 请参见《Sun Cluster Geographic Edition 系统管理指南》中的"引导群集"。
	- cluster-newyork 上的保护组具有 primary 角色。
	- cluster-paris上的保护组具有主角色或辅助角色, 具体值取决于在 cluster-newyork 上执行接管操作期间是否可以对 cluster-paris 进行访问。
- 将最初的主群集cluster-paris与当前的主群集cluster-newyork进行重新同步。 群集 cluster-paris 将放弃其原有的配置,并将 cluster-newyork 的配置复制到本地。 重新同步伙伴关系和保护组配置。 **1**
	- **a.** 在cluster-paris上,取消激活本地群集上的保护组。

# geopg stop -e Local *protectiongroupname*

-e Local 指定命令的范围。

指定 local 范围后,该命令将仅在本地群集上有效。

*protectiongroupname* 指定保护组的名称。

如果已取消激活该保护组,则保护组中资源组的状态可能为**错误**。状态为**错误**,原 因是应用程序资源组处于被管理和脱机状态。

取消激活保护组将导致应用程序资源组不再受到管理,并且清除错误状态。

### **b.** 在cluster-paris上重新同步伙伴关系。

# geops update *partnershipname*

*partnershipname* 指定伙伴关系的名称。

注**–**此步骤只需执行一次即可,即使是要重新同步多个保护组亦是如此。

有关对伙伴关系进行同步的更多信息,请参见《Sun Cluster Geographic Edition 系统 管理指南》中的"重新同步伙伴关系"。

### **c.** 在cluster-paris上重新同步每个保护组。

由于在 cluster-newyork 上保护组的角色为 primary, 因此此步骤可确保在 cluster-paris 上保护组的角色为 secondary。

# geopg update *protectiongroupname*

*protectiongroupname* 指定保护组的名称

有关同步保护组的更多信息,请参见第 51 [页中的 "重新同步](#page-50-0) Sun StorEdge [Availability Suite 3.2.1](#page-50-0) 保护组"。

## 在cluster-paris上,验证每个保护组的配置。 **2**

# geopg validate *protectiongroupname*

*protectiongroupname* 指定标识单个保护组的唯一名称

有关更多信息,请参见第 34 页中的 "如何验证 [Sun StorEdge Availability Suite 3.2.1](#page-33-0) 保护 [组"。](#page-33-0)

在cluster-paris上激活每个保护组。 **3** 在激活保护组时,它的应用程序资源组也会进入联机状态。 # geopg start -e Global *protectiongroupname* -e Global 指定命令的范围。 通过指定 Global 范围,该命令在部署了保护组的两个群集上生 效。 *protectiongroupname* 指定保护组的名称。

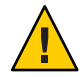

注意 **–**由于需要将数据从当前的主群集cluster-newyork 同步到当前的辅助群集 cluster-paris,因此请不要使用 -n 选项。

由于保护组具有辅助角色,因此将从当前主群集 cluster-newyork 到当前辅助群集 cluster-paris 对数据进行同步。

有关 geopg start 命令的更多信息, 请参见第 47 [页中的 "如何激活](#page-46-0) Sun StorEdge [Availability Suite 3.2.1](#page-46-0) 保护组"。

### 确认数据已完全同步。 **4**

首先, 确认在 cluster-newyork 上保护组的状态为 OK。

phys-newyork-1# geoadm status

参阅输出的 Protection Group 部分。

下一步,确认复制资源组 AVSprotectiongroupname-rep-rg 中的所有资源是否均报告**正** 常状态。

phys-newyork-1# scstat -g

## ▼ 如何在使用**Sun StorEdge Availability Suite 3.2.1**复制 的系统上执行 <sup>"</sup> 故障恢复-切换 " 操作

在最初的主群集 cluster-paris 上的数据与当前主群集 cluster-newyork 上的数据重新 同步后,请使用以下过程在最初的主群集上重新启动应用程序。

故障恢复过程仅适用于处在伙伴关系中的群集。对于每个伙伴关系而言,以下过程只 需执行一次。

在执行"故障转移-切换"前,在 cluster-newyork 上已进行了接管操作。这些群集现 在具有以下角色: 开始之前

- 如果最初的主群集 cluster-paris 发生了故障, 请确认是否已引导该群集以及是否 已在该群集上启用 Sun Cluster Geographic Edition 基础结构。有关引导群集的更多信 息,请参见《Sun Cluster Geographic Edition 系统管理指南》中的"引导群集"。
- cluster-newyork 上的保护组具有 primary 角色。
- cluster-paris上的保护组具有主角色或辅助角色,具体值取决于在 cluster-newyork 上执行接管操作期间是否可以对 cluster-paris 进行访问。
- 将最初的主群集cluster-paris与当前的主群集cluster-newyork进行重新同步。 群集 cluster-paris 将放弃其原有的配置,并将 cluster-newyork 的配置复制到本地。 重新同步伙伴关系和保护组配置。 **1**
	- **a.** 在cluster-paris上,取消激活本地群集上的保护组。

phys-paris-1# geopg stop -e Local *protectiongroupname*

-e Local 指定命令的范围。

指定 local 范围后, 该命令将仅在本地群集上有效。

*protectiongroupname* 指定保护组的名称。

如果已取消激活该保护组,则保护组中资源组的状态可能为**错误**。状态为**错误**, 原 因是应用程序资源组处于被管理和脱机状态。

取消激活保护组将导致应用程序资源组不再受到管理,并且清除**错误**状态。

### **b.** 在cluster-paris上重新同步伙伴关系。

phys-paris-1# geops update *partnershipname*

*partnershipname* 指定伙伴关系的名称。

注**–**对于每个伙伴关系而言,即使是要对该伙伴关系中的多个保护组执行"故障恢 复-切换"操作,也只需为该伙伴关系执行一次此步骤即可。

有关对伙伴关系进行同步的更多信息,请参见《Sun Cluster Geographic Edition 系统 管理指南》中的"重新同步伙伴关系"。

## **c.** 在cluster-paris上重新同步每个保护组。

由于保护组在 cluster-newyork 上的本地角色现在为主角色,因而此步骤可确保它 在 cluster-paris 上成为辅助角色。

phys-paris-1# geopg update *protectiongroupname*

*protectiongroupname* 指定保护组的名称

有关同步保护组的更多信息,请参见第 51 [页中的 "重新同步](#page-50-0) Sun StorEdge [Availability Suite 3.2.1](#page-50-0) 保护组"。

- 2 在 cluster-paris 上,验证每个保护组的配置。 由于保护组处于错误状态时是无法启动的,因此,请确保保护组不处于错误状态。 phys-paris-1# geopg validate *protectiongroupname protectiongroupname* 指定标识单个保护组的唯一名称 有关更多信息,请参见第 34 页中的 "如何验证 [Sun StorEdge Availability Suite 3.2.1](#page-33-0) 保护 [组"。](#page-33-0)
- 在cluster-paris上激活每个保护组。 **3** 在激活保护组时,它的应用程序资源组也会进入联机状态。 phys-paris-1# geopg start -e Global *protectiongroupname*

-e Global 指定命令的范围。

通过指定 Global 范围, 该命令在部署了保护组的两个群集上生 效。

*protectiongroupname* 指定保护组的名称。

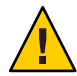

注意--执行"故障恢复-切换"操作时,由于需要将数据从当前的主群集 cluster-newyork 同步到当前的辅助群集 cluster-paris, 因此请不要使用 -n 选项。

由于保护组具有辅助角色,因此将从当前主群集 cluster-newyork 到当前辅助群集 cluster-paris 对数据进行同步。

有关 geopg start 命令的更多信息, 请参见第 47 [页中的 "如何激活](#page-46-0) Sun StorEdge [Availability Suite 3.2.1](#page-46-0) 保护组"。

确认数据已完全同步。 **4**

首先, 确认在 cluster-newyork 上保护组的状态为 OK。

phys-newyork-1# geoadm status

参阅输出的 Protection Group 部分。

下一步,确认复制资源组 *AVSprotectiongroupname*-rep-rg 中的所有资源是否均报告正 常状态。

phys-newyork-1# scstat -g

在任一个群集上,为每个保护组从cluster-newyork到cluster-paris执行切换操作。 **5**

# geopg switchover [-f] -m *clusterparis protectiongroupname*

有关更多信息,请参见第 56 页中的 "如何将 [Sun StorEdge Availability Suite 3.2.1](#page-55-0) 保护组 [从主群集切换到辅助群集"。](#page-55-0)

cluster-paris 承担其作为保护组主群集的最初角色。

#### 确保成功执行了切换操作。 **6**

检验保护组此时在 cluster-paris 上是否为主角色,在 cluster-newyork 上是否为辅助 角色,并检验其在两个群集上的"数据复制"状态和"资源组"状态是否均为正常。

# geoadm status

查看每个 Sun StorEdge Availability Suite 3.2.1 保护组的应用程序资源组和数据复制的运行 时状态。

# scstat -g

请参阅针对您要检查的数据复制设备组所显示的 Status 和 Status Message 字段。有关 这些字段的更多信息,请参见表 [2–1](#page-52-0)。

有关数据复制运行时状态的更多信息,请参见第 52 [页中的 "检查](#page-51-0) Sun StorEdge Availability Suite 3.2.1 [数据复制的运行时状态"。](#page-51-0)

## ▼ 如何在使用**Sun StorEdge Availability Suite 3.2.1**复制 的系统上执行"故障恢复**-**接管"操作

使用此过程在最初的主群集 cluster-paris 上重新启动应用程序, 然后在最初的主群集 上使用当前数据。在辅助群集 cluster-newyork 作为主群集时,其上的所有更新都将被 放弃。

故障恢复过程仅适用于处在伙伴关系中的群集。对于每个伙伴关系而言,以下过程只 需执行一次。

注 **–**此外,您还可以在最初的主群集cluster-paris上继续使用数据。在 cluster-newyork 上执行接管操作后,肯定没有从新的主群集 cluster-newyork 向最初 的主群集 cluster-paris 复制数据。

- 开始执行"故障恢复-接管"操作之前, 群集具有以下角色: 开始之前
	- 如果最初的主群集 cluster-paris 发生了故障,请确认是否已引导该群集以及是否 已在该群集上启用 Sun Cluster Geographic Edition 基础结构。有关引导群集的更多信 息,请参见《Sun Cluster Geographic Edition 系统管理指南》中的"引导群集"。
	- cluster-newyork 上的保护组具有 primary 角色。
	- cluster-paris 上的保护组具有 primary 角色或 secondary 角色,这取决于在执行接 管操作期间是否可以访问该保护组。
- 将最初的主群集cluster-paris与最初的辅助群集cluster-newyork进行重新同步。 **1** cluster-paris 将放弃自己的配置,并在本地复制 cluster-newyork 的配置。
	- **a.** 在cluster-paris上重新同步伙伴关系。

phys-paris-1# geops update *partnershipname*

*partnershipname* 指定伙伴关系的名称。

注**–**对于每个伙伴关系而言,即使是要对该伙伴关系中的多个保护组执行"故障恢 复-接管"操作,也只需为该伙伴关系执行一次此步骤即可。

有关对伙伴关系进行同步的更多信息,请参见《Sun Cluster Geographic Edition 系统 管理指南》中的"重新同步伙伴关系"。

**b.** 在cluster-paris上重新同步每个保护组。

如果已激活保护组,请使用 geopg stop 命令取消激活该保护组。有关取消激活保护 组的更多信息,请参见第 49 页中的 "如何取消激活 [Sun StorEdge Availability Suite](#page-48-0) 3.2.1 [保护组"。](#page-48-0)

phys-paris-1# geopg update *protectiongroupname*

*protectiongroupname* 指定保护组的名称

有关同步保护组的更多信息,请参见第 51 [页中的 "如何重新同步](#page-50-0) Sun StorEdge [Availability Suite 3.2.1](#page-50-0) 保护组"。

2 在 cluster-paris 上,验证每个保护组的配置。

因此,请确保保护组不处于错误状态。保护组处于错误状态时是无法启动的。

phys-paris-1# geopg validate *protectiongroupname*

*protectiongroupname* 指定标识单个保护组的唯一名称

有关更多信息,请参见第 34 页中的 "如何验证 [Sun StorEdge Availability Suite 3.2.1](#page-33-0) 保护 [组"。](#page-33-0)

3 在 cluster-paris 上,在没有进行数据复制的情况下激活辅助角色中的每个保护组。

由于 cluster-paris 上的保护组具有 secondary 角色,因此 geopg start 命令不会重新 启动 cluster-paris 上的应用程序。

phys-paris-1# geopg start -e local -n *protectiongroupname*

-e local 指定命令的范围。

指定 local 范围后, 该命令将仅在本地群集上有效。

-n 防止在启动保护组时启动数据复制。

### 注 **–**您必须使用-n选项。

*protectiongroupname* 指定保护组的名称。

有关更多信息,请参见第 47 页中的 "如何激活 [Sun StorEdge Availability Suite 3.2.1](#page-46-0) 保护 [组"。](#page-46-0)

由于在 cluster-paris 上使用了 -n 选项, 因此从 cluster-newyork 到 cluster-paris 的 复制不会启动。

### 在cluster-paris上,为每个保护组执行接管操作。 **4**

phys-paris-1# geopg takeover [-f] *protectiongroupname*

-f 在不经您确认的情况下强制该命令执行操作

*protectiongroupname* 指定保护组的名称

有关 geopg takeover 命令的更多信息,请参见第 59 [页中的 "如何强制辅助群集对](#page-58-0) Sun [StorEdge Availability Suite 3.2.1](#page-58-0) 服务立即执行接管操作"。

保护组此时在 cluster-paris 上具有主角色,在 cluster-newyork 上具有**辅助**角色。

### 在cluster-paris上激活每个保护组。 **5**

由于 cluster-newyork 上的保护组具有 secondary 角色, 因此 geopg start 命令不会重 新启动 cluster-newyork 上的应用程序。

phys-newyork-1# geopg start -e local [-n] *protectiongroupname*

-e local 指定命令的范围。

指定 local 范围后,该命令将仅在本地群集上有效。

-n 防止在启动保护组时启动数据复制。

如果省略此选项,则在启动保护组时会启动数据复制子系统。

*protectiongroupname* 指定保护组的名称。

有关 geopg start 命令的更多信息, 请参见第 47 [页中的 "如何激活](#page-46-0) Sun StorEdge [Availability Suite 3.2.1](#page-46-0) 保护组"。

### 启动数据复制。 **6**

要启动数据复制,请激活主群集 cluster-paris 上的保护组。

# geopg start -e local *protectiongroupname*

有关 geopg start 命令的更多信息, 请参见第 47 [页中的 "如何激活](#page-46-0) Sun StorEdge [Availability Suite 3.2.1](#page-46-0) 保护组"。

<span id="page-68-0"></span>确保已成功执行接管操作。 **7**

检验保护组当前在 cluster-paris 上是否为主角色,在 cluster-newyork 上是否为辅助 角色,并检验两个群集上的"数据复制"状态和"资源组"状态是否均为 OK (正 常)。

# geoadm status

查看每个 Sun StorEdge Availability Suite 3.2.1 保护组的应用程序资源组和数据复制的运行 时状态。

# scstat -g

请参阅要杳看的数据复制设备组所对应的"状态"和"状态消息"字段。有关这些字 段的更多信息,请参见表 [2–1](#page-52-0)。

有关数据复制运行时状态的更多信息,请参见第 52 [页中的 "检查](#page-51-0) Sun StorEdge Availability Suite 3.2.1 [数据复制的运行时状态"。](#page-51-0)

## 从**Sun StorEdge Availability Suite 3.2.1**数据复制错误中恢复

在数据复制级别发生错误时,该错误反映在相关设备组的复制资源组中资源的状态 中。

例如,假设一个由 Sun StorEdge Availability Suite 3.2.1 控制的名为 avsdg 的设备组变为 Volume failed 状态 VF。此状态反映在以下的资源状态中:

```
Resource Status = "FAULTED"
Resource status message = "FAULTED : Volume failed"
```
注 **–** Resource State 保持为 Online 是由于探测仍在正确运行。

由于资源的状态发生了更改,因此保护组的状态也会发生更改。在这种情况下,本地 Data Replication 状态、本地群集上的 Protection Group 状态以及整体的 Protection Group 状态将变成 Error。

要从错误状态中恢复,请执行以下过程中的相关步骤。

## ▼ 如何从数据复制错误中恢复

使用**Sun StorEdge Availability Suite 3.2.1**文档中的过程来确定导致FAULTED状态的原因。 **1** 此状态显示为VF。

### 使用**Sun StorEdge Availability Suite 3.2.1**过程从故障状态中恢复。 **2**

如果恢复过程更改了设备组状态,则资源将自动检测此状态并将其作为新的保护组状 态来报告。

### 重新验证保护组的配置 **3**

phys-paris-1# geopg validate *protectiongroupname*

*protectiongroupname* 指定 Sun StorEdge Availability Suite 3.2.1 保护组的名称

### 查看保护组配置的状态。 **4**

phys-paris-1# geopg list *protectiongroupname*

*protectiongroupname* 指定 Sun StorEdge Availability Suite 3.2.1 保护组的名称

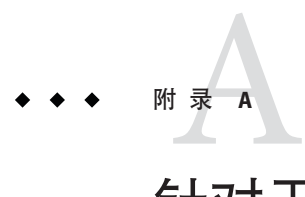

# 针对于 Sun StorEdge Availability Suite 的 Sun Cluster Geographic Edition属性

本附录介绍了 Sun Cluster Geographic Edition 数据复制设备组的属性。

本附录包括以下部分:

- 第 71 页中的 "Sun StorEdge Availability Suite 3.2.1 属性"
- 第72 页中的"用于 [Sun StorEdge Availability Suite 3.2.1](#page-71-0) 且不允许更改 Sun Cluster [Geographic Edition](#page-71-0) 资源属性"

# **Sun StorEdge Availability Suite 3.2.1**属性

下表介绍了 Sun Cluster Geographic Edition 软件定义的 Sun StorEdge Availability Suite 3.2.1 属性。

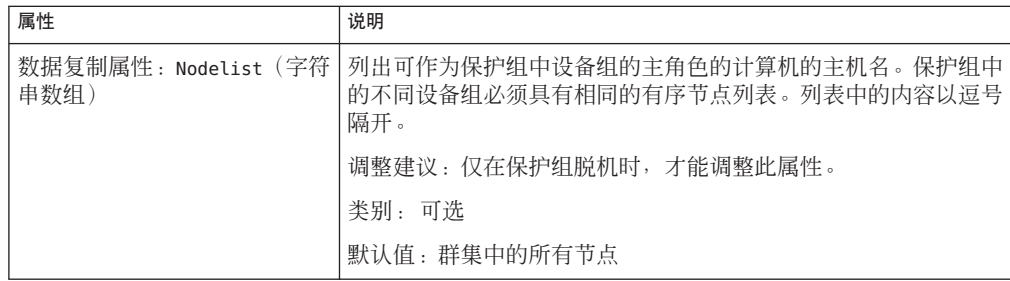

表 **A–1** Sun StorEdge Availability Suite 3.2.1属性

| 属性                                       | 说明                                                                                                    |
|------------------------------------------|----------------------------------------------------------------------------------------------------|
| 设备组属性<br>: Enable volume set (布尔<br>值)   | 定义添加设备组时是否启用在文件(/var/cluster/geo/avs/<br><avsdevicegroupname>-volset.ini)中定义的卷集。可设置为true<br/>或 false。</avsdevicegroupname> |
|                                          | 调整建议:此属性在创建、复制或同步的过程中验证成功之后无法<br>对其讲行调整。                                                                                   |
|                                          | 类别:可选                                                                                                    |
|                                          | 默认值:False                                                                                                    |
| 设备组属性<br>: Local logical host(字符<br>串)   | 定义用于设备组复制的本地逻辑主机名。请勿在逻辑主机名中使用<br>下划线( ) 字符。                                                                                |
|                                          | 调整建议:此属性在创建、复制或同步的过程中验证成功之后无法<br>对其进行调整。                                                                                   |
|                                          | 类别: 必需的                                                                                                    |
|                                          | 默认值:无                                                                                                    |
| 数据复制属性<br>: Remote_logical_host(字符<br>串) | 定义用于设备组复制的远程逻辑主机名。请勿在逻辑主机名中使用<br>下划线 ( ) 字符。                                                                               |
|                                          | 调整建议:此属性在创建、复制或同步的过程中验证成功之后无法<br>对其讲行调整。                                                                                   |
|                                          | 类别: 必需的                                                                                                    |
|                                          | 默认值: 无                                                                                                    |

<span id="page-71-0"></span>表 A–1 Sun StorEdge Availability Suite 3.2.1 属性 (续)

# 用于**Sun StorEdge Availability Suite 3.2.1**且不允许更改**Sun Cluster Geographic Edition**资源属性

Sun Cluster Geographic Edition 软件会在内部更改 SUNWscgrepavs 资源类型的某些属性。 因此, 您不能手动编辑这些属性。

对于 Sun StorEdge Availability Suite 3.2.1 的以下属性,请不要进行编辑:

- Remote logical host 定义用于复制设备组的远程逻辑主机名。
- Device\_group 指定包含要复制的卷的 Sun Cluster 设备组。
- Role 本地数据复制角色。
### **D**

DID, 与原始设备组, [15](#page-14-0)

**H** HAStoragePlus 资源, 配置, [20-21](#page-19-0)

## **S**

Sun Cluster 卷, 配置, [16](#page-15-0) Sun StorEdge Availability Suite 3.2.1 初始软件配置, [13-21](#page-12-0) 复制资源组, [13](#page-12-0) 管理数据复制, [11-21,](#page-10-0) [23-54](#page-22-0) 检测故障, [55-56](#page-54-0) 配置软件, [14-15](#page-13-0) 迁移使用它的服务, [55-70](#page-54-0) 轻量资源组, [12-13](#page-11-0) 属性, [71-72](#page-70-0) 运行时状态, [52-54](#page-51-0) 整体, [52](#page-51-0)

#### **V**

volset 文件, [14-15](#page-13-0)

# 保

保护组 创建, [31-33](#page-30-0) 创建策略, [23-31](#page-22-0) 从中删除设备组, [44-45](#page-43-0) 复制其配置, [45-46](#page-44-0) 激活, [47-48](#page-46-0) 将设备组添加至, [41-42](#page-40-0) 将应用程序资源组添加到, [37-39](#page-36-0) 配置, [31-33](#page-30-0) 取消激活, [49-51](#page-48-0) 删除, [36-37](#page-35-0) 删除应用程序资源组, [39-40](#page-38-0) 修改, [33-34](#page-32-0) 修改设备组, [43-44](#page-42-0) 验证, [34](#page-33-0) 在应用程序联机时创建, [24-31](#page-23-0) 示例, [25-31](#page-24-0) 在应用程序脱机时创建, [24](#page-23-0) 重新同步, [51](#page-50-0)

### 本

本地文件系统配置, [20-21](#page-19-0)

# 创

创建 保护组, [31-33](#page-30-0) 复制设备组, [41-42](#page-40-0) 创建 (续) 应用程序资源组, [37-39](#page-36-0)

#### 辅

辅助群集 故障检测, [56](#page-55-0) 接管操作, [58-61](#page-57-0) 切换, [56-58](#page-55-0)

#### 复 复制

Sun StorEdge Availability Suite 3.2.1, [11-21,](#page-10-0) [23-54](#page-22-0) 保护组的配置, [45-46](#page-44-0) 初始配置, [13-21](#page-12-0) 从错误中恢复, [69-70](#page-68-0) 迁移服务, [55-70](#page-54-0) 删除设备组, [44-45](#page-43-0) 添加设备组, [41-42](#page-40-0) 修改设备组, [43-44](#page-42-0) 运行时状态详细信息, [53-54](#page-52-0) 整体运行时状态, [52](#page-51-0) 资源组, [13](#page-12-0)

### 故

故障 辅助群集, [56](#page-55-0) 检测, [55-56](#page-54-0) 主群集, [55-56](#page-54-0) 故障恢复-接管, [66-69](#page-65-0) 故障恢复-切换, [63-66](#page-62-0)

# 管

管理 设备组, [40-45](#page-39-0) 使用 Sun StorEdge Availability Suite 3.2.1 复制数 据, [11-21,](#page-10-0) [23-54](#page-22-0)

恢 恢复

请参见数据恢复 从复制错误中, [69-70](#page-68-0)

#### 激

激活, 保护组, [47-48](#page-46-0)

## 检

检测故障, [55-56](#page-54-0)

## 接

接管 故障恢复-接管, [66-69](#page-65-0) 故障恢复-切换, [63-66](#page-62-0) 接管操作, [58-61](#page-57-0) 期间执行的操作, [60-61](#page-59-0) 如何强制执行, [59](#page-58-0) 数据恢复, [61-69](#page-60-0)

# 卷

卷集 配置, [16](#page-15-0) 启用, [16-19](#page-15-0) Solaris Volume Manager, [17](#page-16-0) VERITAS Volume Manager, [17-18](#page-16-0) 手动, [19](#page-18-0) 原始设备, [18](#page-17-0)

#### 配 配置

HAStoragePlus 资源, [20-21](#page-19-0) Sun StorEdge Availability Suite 3.2.1 卷, [16](#page-15-0) Sun StorEdge Availability Suite 3.2.1 软件, [14-15](#page-13-0) 保护组, [31-33](#page-30-0)

配置 (续) 本地文件系统, [20-21](#page-19-0) 设备组, [19-20](#page-18-0) 配置汇总, [11-12](#page-10-0)

# 启

启用 卷集, [16-19](#page-15-0) Solaris Volume Manager, [17](#page-16-0) VERITAS Volume Manager, [17-18](#page-16-0) 手动, [19](#page-18-0) 原始设备, [18](#page-17-0)

# 迁

迁移服务, [55-70](#page-54-0) 使用接管操作, [58-61](#page-57-0) 使用切换操作, [56-58](#page-55-0) 数据恢复, [61-69](#page-60-0)

#### 切

切换, [56-58](#page-55-0) 执行的操作, [57-58](#page-56-0) 主群集到辅助群集, [56-57](#page-55-0)

#### 轻

轻量资源组, [12-13](#page-11-0)

#### 取

取消激活, 保护组, [49-51](#page-48-0)

### 删

删除 保护组, [36-37](#page-35-0) 删除 (续) 复制设备组, [44-45](#page-43-0) 应用程序资源组, [39-40](#page-38-0)

# 设

设备组 管理, [40-45](#page-39-0) 配置, [19-20](#page-18-0) 删除, [44-45](#page-43-0) 添加至保护组, [41-42](#page-40-0) 修改, [43-44](#page-42-0)

### 属

属性, Sun StorEdge Availability Suite 3.2.1, [71-72](#page-70-0)

#### 数

数据恢复, [61-69](#page-60-0) 故障恢复-接管, [66-69](#page-65-0) 故障恢复-切换, [63-66](#page-62-0)

#### 修

修改 保护组, [33-34](#page-32-0) 复制设备组, [43-44](#page-42-0)

#### 验

验证, 保护组, [34](#page-33-0)

#### 应

应用程序资源组 创建, [37-39](#page-36-0) 管理, [37-40](#page-36-0) 删除, [39-40](#page-38-0)

# 运

运行时状态 复制, [52-54](#page-51-0) 状态和状态消息, [53](#page-52-0)

## 重

重新同步, 保护组, [51](#page-50-0)

# 主

主群集 故障检测, [55-56](#page-54-0) 接管操作, [58-61](#page-57-0) 切换, [56-58](#page-55-0) 数据恢复, [61-69](#page-60-0)

## 资

资源组 复制, [13](#page-12-0) 复制状态, [53](#page-52-0) 轻量, [12-13](#page-11-0) 应用程序, [37-40](#page-36-0)